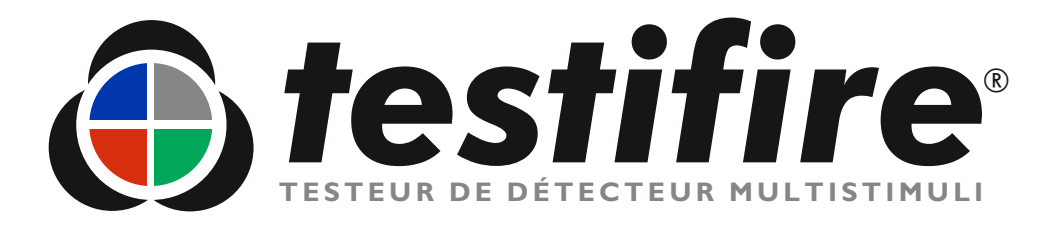

# **Mode d'emploi**

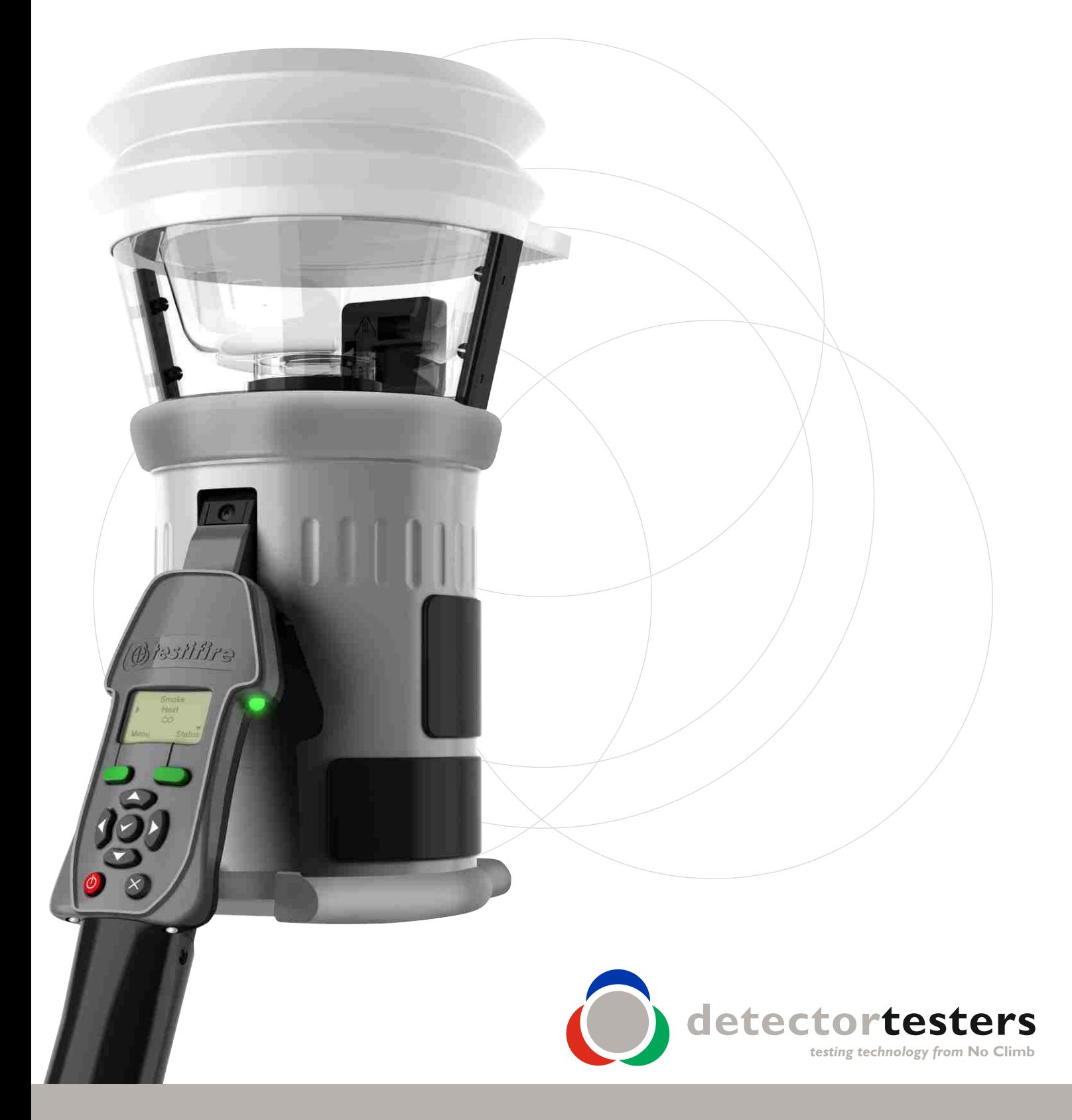

www.**[testifire](mailto:support@testifire.com)**.com

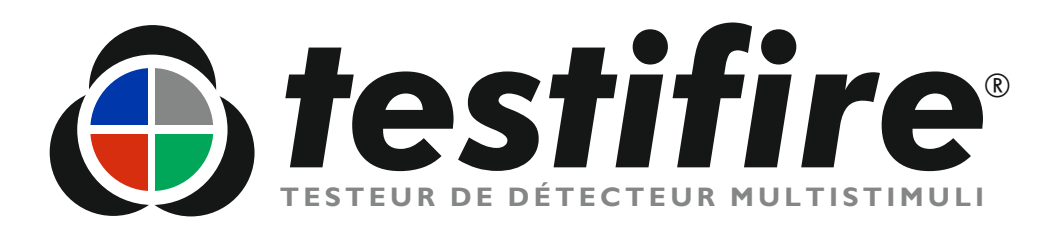

# **Mode d'emploi**

Ce manuel donne des informations pour utiliser correctement les testeurs de détecteurs série 1000 et 2000, comprenant:

Tête Testifire®1000 Kit d'essai Testifire®1001 Kit d'essai Testifire® 6001 Kit d'essai Testifire®9001

Tête Testifire®2000 Kit d'essai Testifire®2001 Kit d'essai Testifire®6201 Kit d'essai Testifire®9201

## **Capsules de rechange**

Capsule de fumée TS3 Capsule CO TC3

## **Eléments supplémentaires**

SoloTM 760 Batterie Baton™ Chargeur rapide universel de batterie Solo™726 Outil de dépose universel de détecteur Solo™200 Sac de rangement et de transport Solo<sup>™</sup> 610 Télécommande infrarouge Testifire®25 Module Testifire® 100 RFID Bluetooth® \*

Une sélection complète des composants et des kits tests se trouvant page 35 de ce mode d'emploi

Pour des informations complémentaires ou une assistance technique, contactez votre distributeur local ou visitez le site web de Testifire à: [www.testifire.com](http://www.testifire.com)

\*Option future

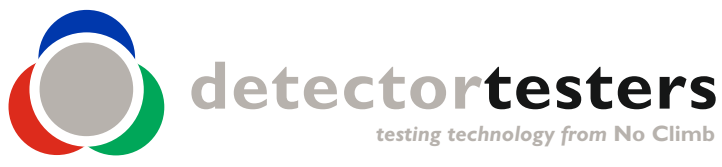

www.**[testifire](mailto:support@testifire.com)**.com

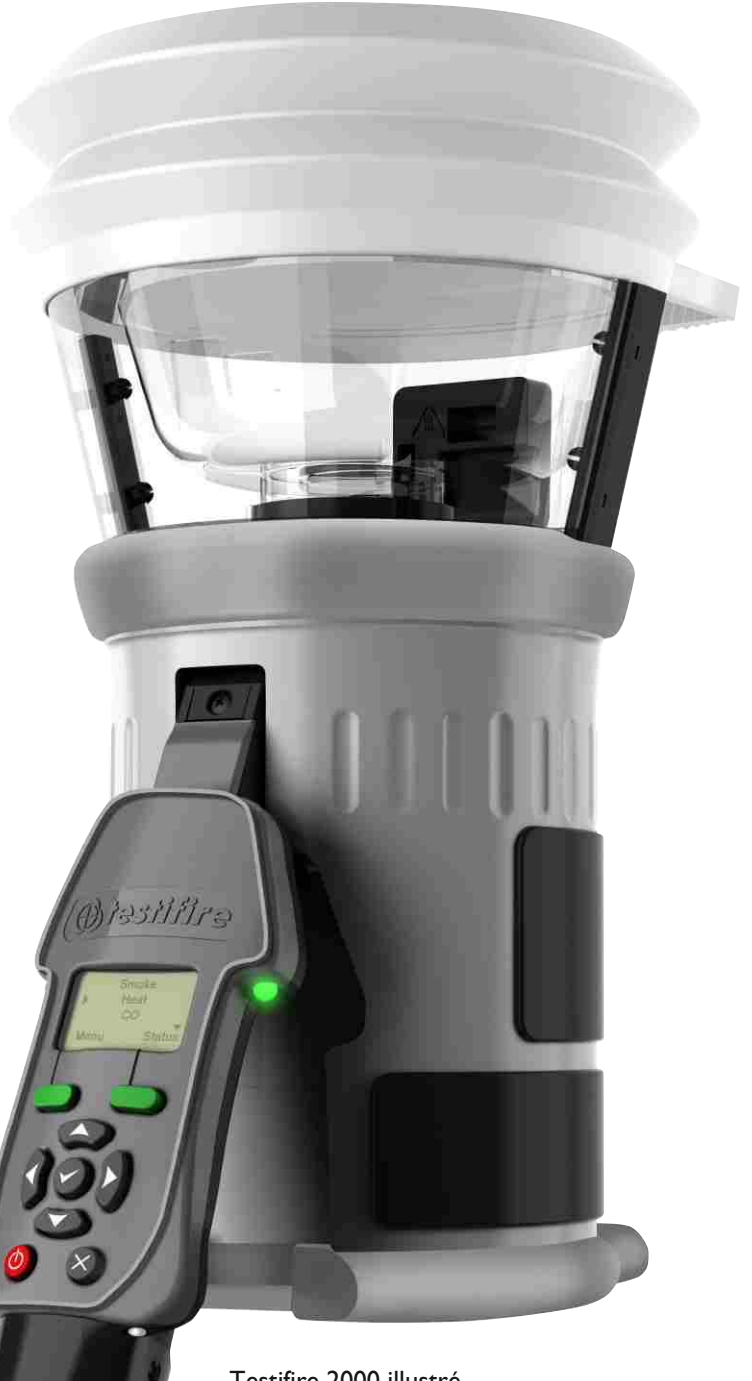

Testifire 2000 illustré

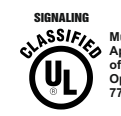

**Multi-Detector Test Apparatus as to Verification of Detector Functional Operation Only 77TL**

- **Lisez complètement ce mode d'emploi avant d'utiliser votre Testfire.**
- **Conservez ce Mode d'emploi.** Conservez toutes les instructions de sécurité et de fonctionnement pour pouvoir les consulter plus tard.
- **Notez les avertissements.** Lisez attentivement et respectez toutes les étiquettes d'avertissement sur le produit et celles indiquées dans ce Mode d'emploi.
- **Eau et humidité.** Ce produit est conçu pour être utilisé uniquement en intérieur et il ne doit pas être soumis à un environnement humide ou utilisé dans un tel environnement.
- **Entretien.** Pour que votre appareil Testifire continue à fonctionner comme prévu, il doit être entretenu régulièrement. La fréquence standard de l'entretien est tous les 12 mois. Dans des conditions d'utilisation extrême, la fréquence d'entretien peut être plus élevée. Testifire comporte un programmateur intégré de fréquence d'entretien et ce programmateur vous avertira lorsque la date d'entretien est arrivée ou est dépassée. (Voir section 7.5 pour plus d'information).
- Testifire est un instrument électronique précis et doit être manipulé et stocké avec précaution. On peut l'endommager si on le laisse tomber sur une surface dure. Prenez en soin, traitez-le avec précaution et il durera pendant de nombreuses années.
- Pour protéger les circuits de haute précision se trouvant dans Testifire, ne laissez jamais l'appareil Testifire aux endroits indiqués ci-dessous, aussi bien en utilisation qu'en stockage:
	- Endroits où la température et/ou l'humidité sont élevées ou varient de manière importante. Exposition directe aux rayons solaires ou proximité d'autres sources de chaleur (fours, radiateurs, etc.) Respectez toujours les restrictions environnementales de fonctionnement et de rangement indiquées dans les Spécifications Techniques (Voir Section 9)
	- Dans les environnements sableux ou poussiéreux.
	- A des emplacements soumis à des fortes vibrations.
	- Near to sources of static or radio waves.
	- Près de sources d'électricité statique ou d'ondes radios.
- Arrêtez immédiatement l'appareil Testifire si vous remarquez des odeurs, des liquides ou un bruit inhabituel provenant de l'appareil et consultez l'assistance technique (Section 7.1).
- Si votre appareil Testifire est endommagé, ne l'utilisez pas. Arrêtez immédiatement l'appareil et consultez l'assistance technique (Section 7.1).
- Testifire n'est pas conçu pour être utilisé en zone dangereuse (zone contenant des vapeurs ou des poussières explosives).
- Utilisez uniquement les accessoires approuvés et recommandés par le fabricant pour votre modèle Testifire.
- La batterie Baton doit être retirée lorsque l'appareil Testifire n'est pas utilisé. Ceci empêchera la batterie de se décharger progressivement et préviendra un fonctionnement accidentel possible de la tête.
- N'utilisez pas votre appareil Testifire s'il ne fonctionne pas correctement. Consultez la section Dépannage (Section 6.0) de ce manuel et si nécessaire demandez un conseil technique.

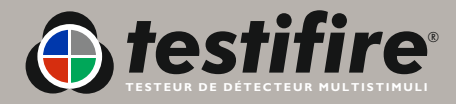

## **Signification des Symboles et des Termes**

Les symboles suivanrs sont utilisés dans ce Mode d'Emploi.

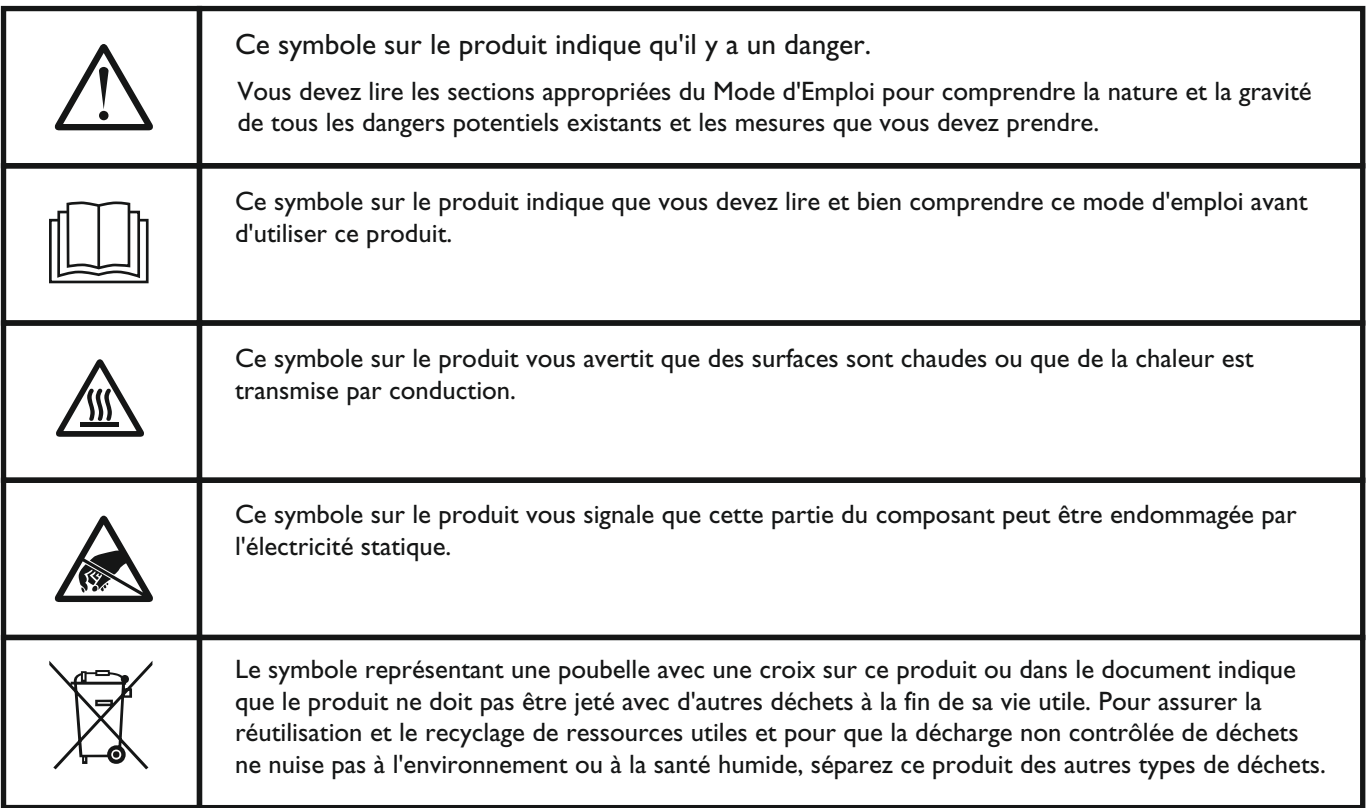

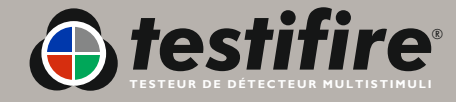

## **Informations générales sur la sécurité**

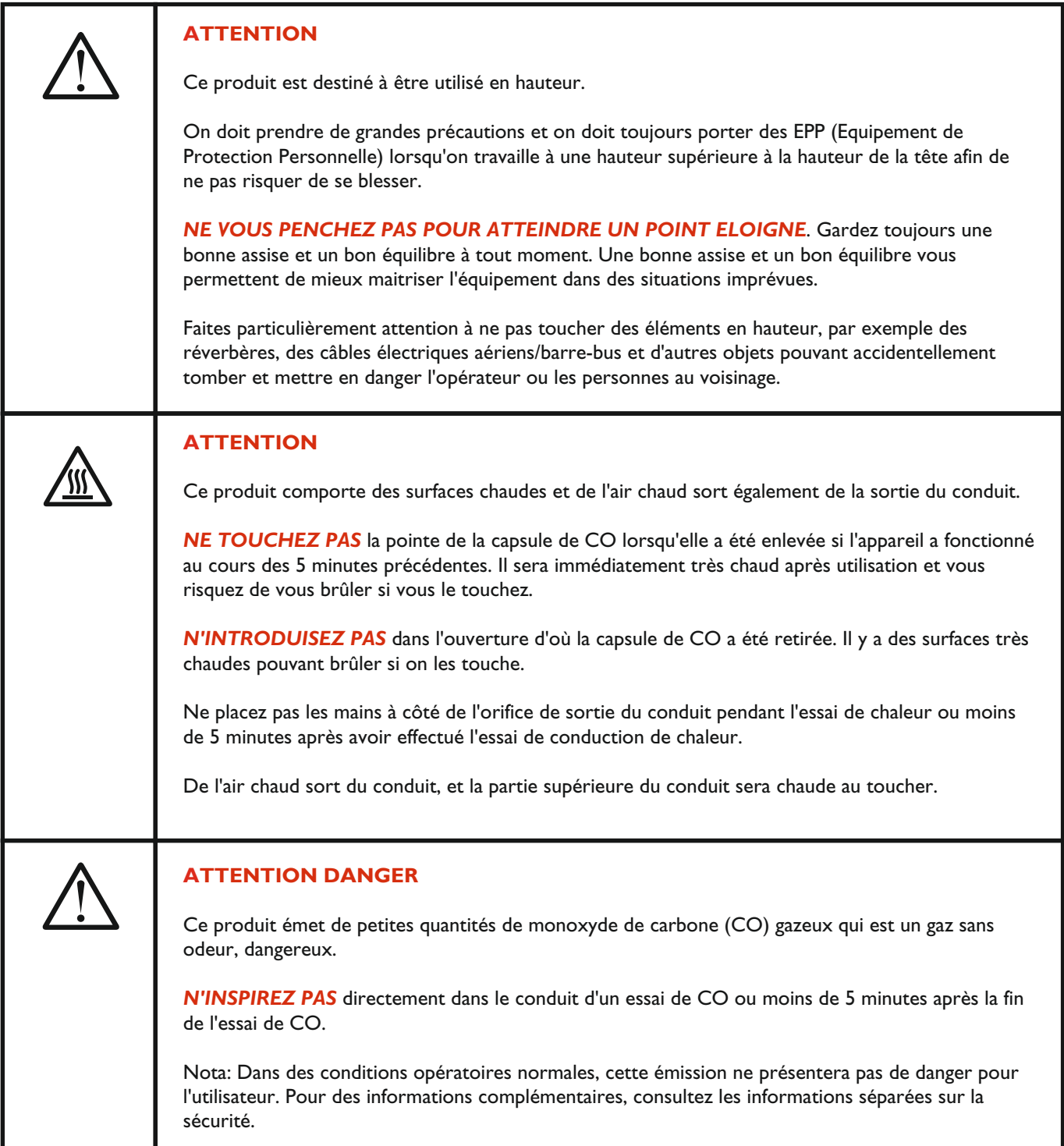

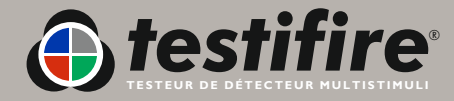

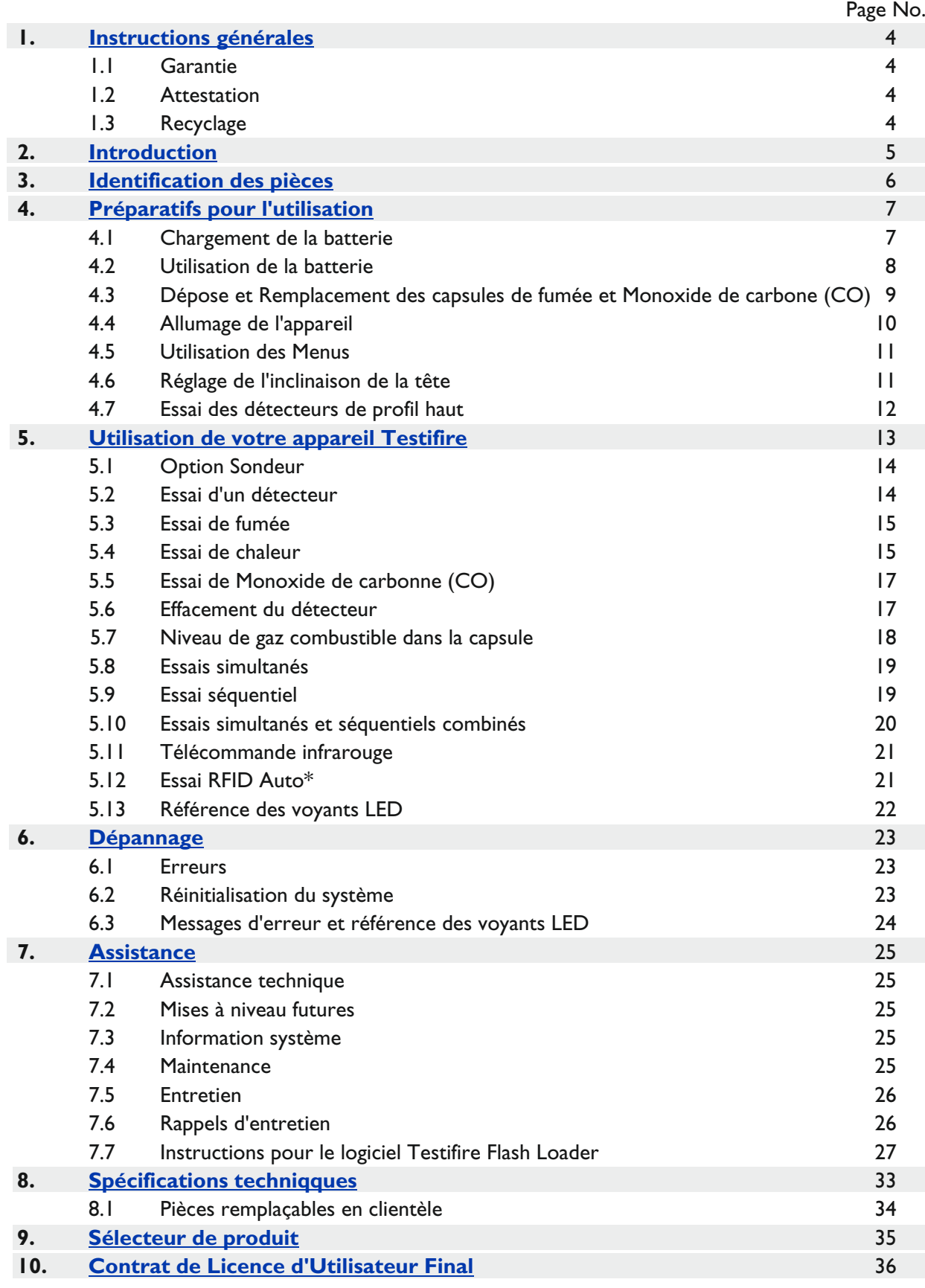

\* Option future

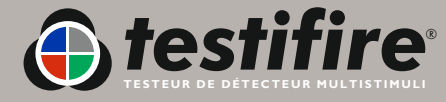

## <span id="page-6-0"></span>**1. Instructions générales**

## **1.1 Garantie**

En plus des autres garanties explicites accordées par écrit par la société en ce qui concerne les produits, la société garantit que les produits fournis dans le cadre de ces clauses et conditions seront conformes à la spécification (éventuelles) se trouvant dans la commande d'achat, et ne présenteront pas de défaut d'exécution et de matériau pendant 18 mois à partir de la date de livraison à l'acheteur ou pendant 12 mois après la date de vente par l'acheteur au client final, en retenant la période la plus courte.

## **1.2 Attestation**

*Testifire*®, *Solo*™*et Battery Baton*™sont des marques déposées de **No Climb Products Ltd**. Tous les autres noms de marques citées sont des marques commerciales ou déposées de leurs détenteurs respectifs, et sont reconnues à ce titre. <sup>©</sup> 2010 No Climb Products Ltd. Tous droits réservés.

## **1.3 Recyclage**

L'emballage peut être facilement séparé pour obtenir les matériaux suivants:

- **Carton (carton extérieur)**
- Carton (matériau de calage intérieur, boites)
- Polyéthylène (sacs de capsule)
- Plastique (bouchons de capsule)

Prière d'éliminer ces matériaux en respectant la règlementation locale sur l'environnement.

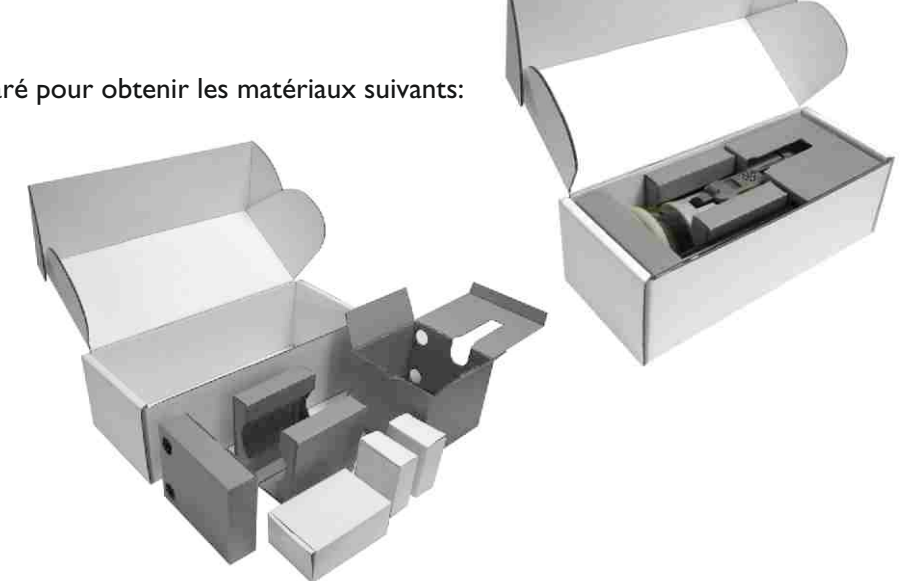

## **Réglementations WEEE (Waste Electrical & Electronic Equipment) 2006**

L'appareil Testifire et les capsules Testifire sont marquées comme étant des matériaux recyclables conformément à vos règlementations environnementales locales. Alternativement ces éléments peuvent être renvoyés au fabricant via votre revendeur pour élimination conformément aux règlementations WEEE (Waste Electrical & Electronic Equipment) 2006.

## **Délaration RoHS**

Nous déclarons que ce produit et ses composants ont été conçus et fabriqués en respectant les exigences des restrictions de la Directive 2002/95/EC concernant l'utilisation de certaines substances dangereuses dans les équipements électriques et électroniques (Directive RoHS).

## **CLUF (Contrat de Licence d'Utilisateur Final)**

Voir Section 10.

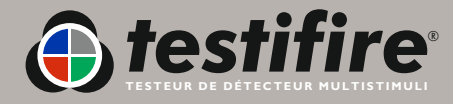

### <span id="page-7-0"></span>*Nous vous remercions d'avoir acheté le Testeur de détecteur multistimulis Testifire.*

Ce manuel vous permettra d'utiliser de la manière optimale et la plus efficace l'appareil Testifire 1000 et les modèles 2000, et vous donnera toutes les informations requises pour effectuer les opérations d'entretien systématique et de maintenance de manière facile.

Testifire utilise des technologies avancées et intelligentes introduisant de nouvelles méthodes d'essai de fonctionnement sur le terrain. Tous les détecteurs d'incendie peuvent être testés avec un seul appareil, et donc l'opération est plus rapide et plus productive. De plus les testeurs Testifire apportent des avantages encore jamais vus en ce qui concerne la santé, la sécurité, l'environnement et la technologie, pour l'entretien sur le terrain des détecteurs d'incendie.

Testifire est un appareil portable de terrain, de technologie avancée, pour tester le fonctionnement des détecteurs d'incendie. L'appareil convient pour tester les détecteurs optiques/photoélectriques et les détecteurs de fumée par ionisation, les détecteurs thermiques (température fixée ou vitesse d'augmentation de température), et les détecteurs d'incendie à monoxyde de carbone (CO), qu'ils soient conventionnels, adressables ou adressables analogiques. Le testeur Testifire est aussi le premier testeur de fonctionnement permettant de tester les multi détecteurs ou les détecteurs à multiples critères à partir d'un seul appareil.

Testifire génère des stimuli que les détecteurs peuvent détecter. Selon le modèle acheté, Testifire peut générer des stimuli de fumée, de chaleur et de CO à la demande à partir d'un seul appareil. Testifire génère des stimuli sans utiliser de pulvérisateur d'aérosol pressurisé (bol test transparent) ou d'autres supports dangereux. Les stimuli (fumée, chaleur et CO) sont générés au moment de l'essai, en utilisant des procédés sécurisés et brevetés alimentés par des capsules remplaçables.

Testifire peut aussi exécuter des essais programmés: Simultanément (toute combinaison de fumée, chaleur et CO), Séquentiellement (par exemple, fumée suivie par chaleur et ensuite par CO) ou Combinées Simultanée et Séquentielle (par exemple fumée et chaleur et ensuite CO). De plus, il incorpore un mode purge permettant d'évacuer les stimuli du détecteur juste après un essai, permettant de réinitialiser plus rapidement le panneau. Testifire peut aussi lire et transférer des données sur des clés électroniques RFID pouvant être installées sur les détecteurs. Ceci permet d'automatiser les essais et l'enregistrement des opérations d'entretien et de maintenance. Le module optionnel RFID et Bluetooth® est décrit en détail dans le Manuel RFID.

Si vous avez besoin d'informations complémentaires ou d'assistance pour utiliser le Testifire, visitez la zone assistance de notre site web ou contactez notre service d'assistance technique don't les coordonnées se trouvent à la page Assistance de ce Mode d'Emploi.

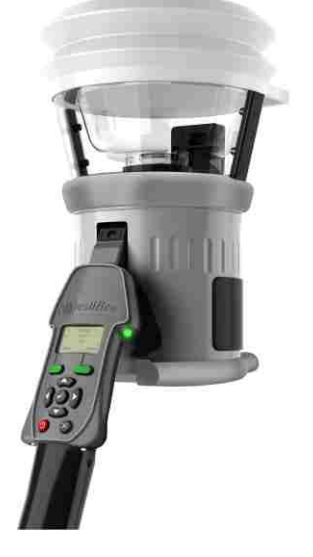

**Série Testifire 1000 Tête**

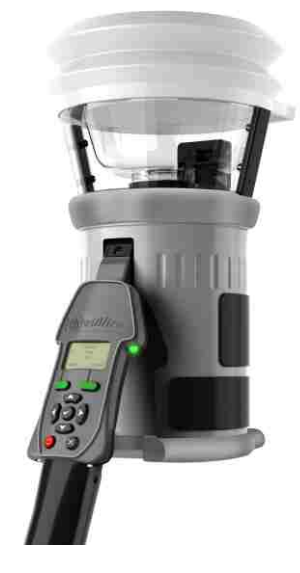

**Série Testifire 2000 Tête**

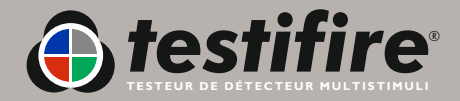

## **3. Identification des pièces**

<span id="page-8-0"></span>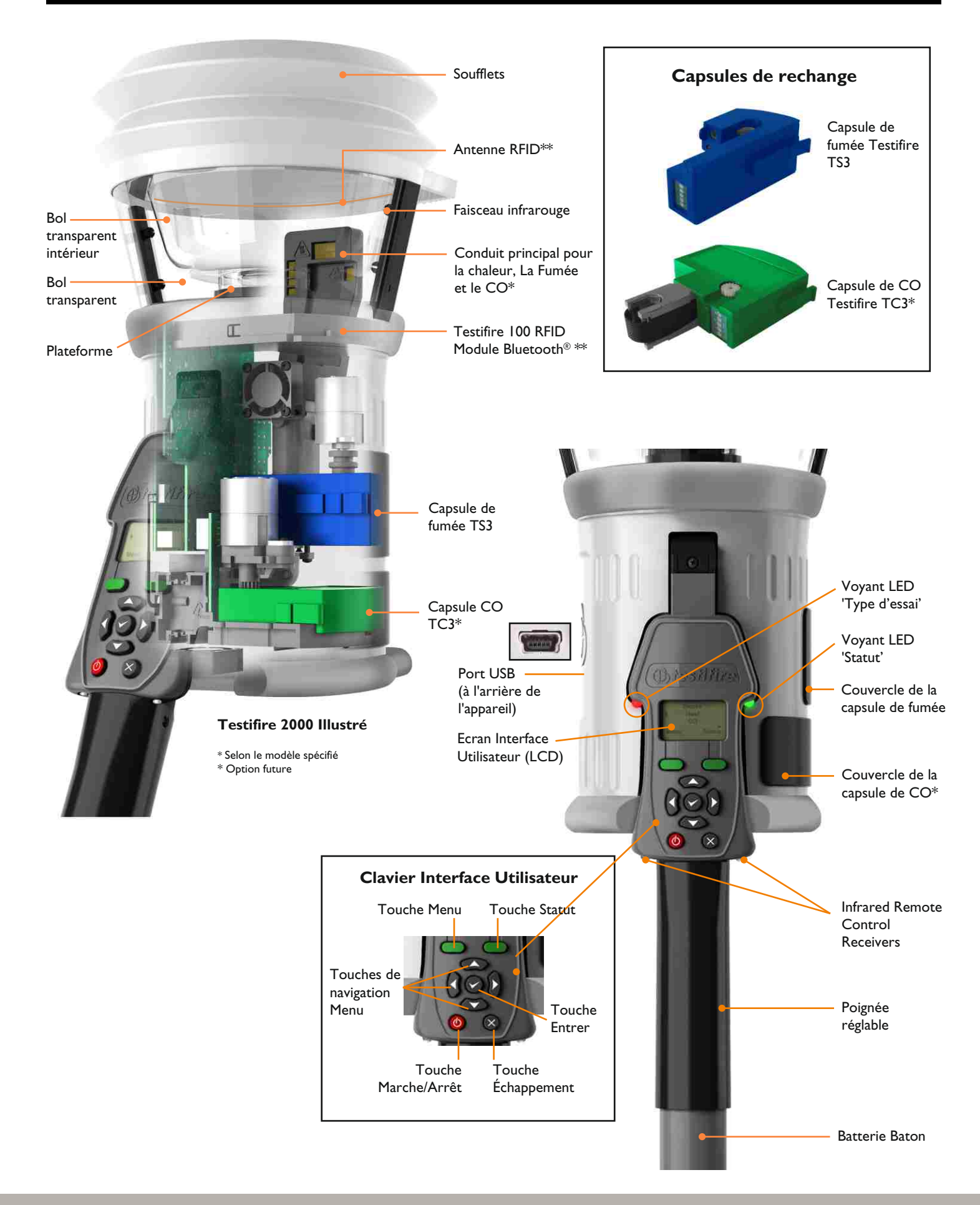

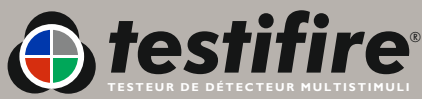

www.**[testifire](mailto:support@testifire.com)**.com

## <span id="page-9-0"></span>**4. Préparatifs pour l'utilisation**

#### **4.1 Chargement de la batterie**

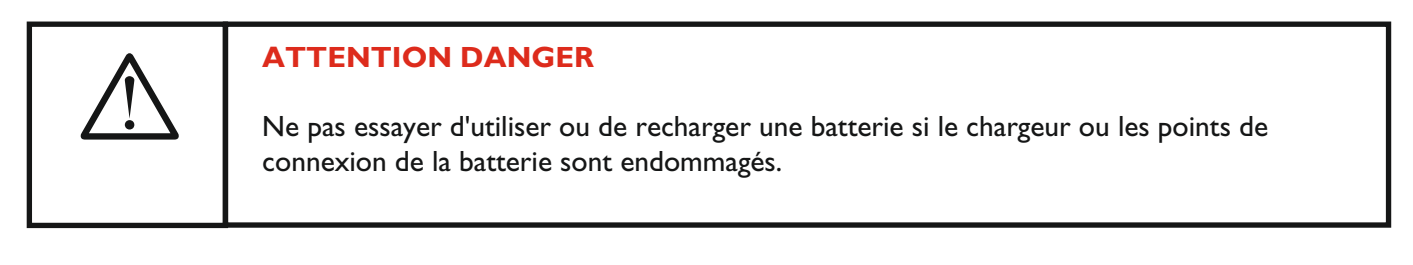

- Les batteries bâtons NiMH Solo sont utilisées pour alimenter le produit Testifire et pour l'installer sur les perches d'accès télescopiques Solo.
- La batterie bâton Solo760 doit être chargée avant de l'utiliser avec Testifire. Pour une durée de test maximale, elle doit être complètement chargée pour chaque utilisation.
- Le chargeur Solo726 doit être utilisé pour recharger les batteries bâtons Solo760 (Fig. 1).

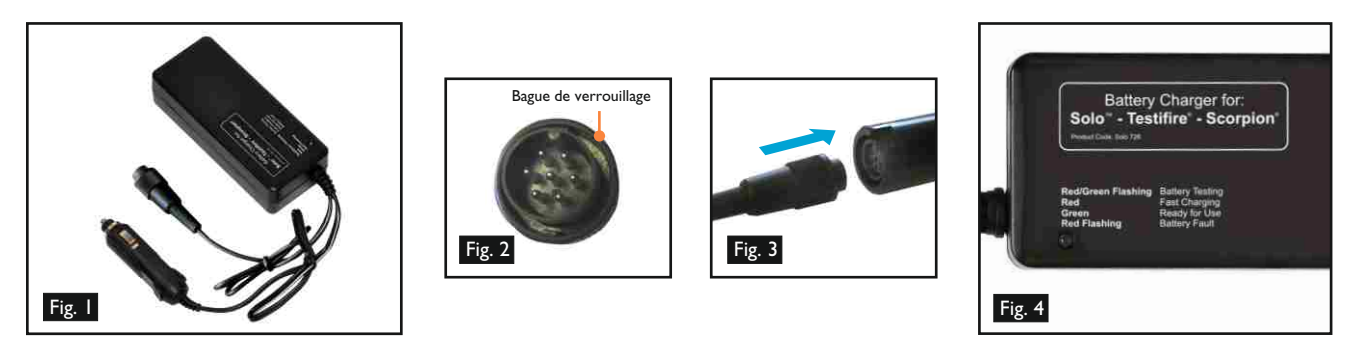

- Brancher le chargeur à une prise de courant / à l'allume-cigare d'un véhicule à l'aide du câble d'alimentation fourni / au câble ombilical de raccordement CC respectivement.
- Le voyant DEL ne s'allume pas de façon permanente (Fig. 4).
- Brancher la batterie bâton au chargeur au moyen du connecteur polarisé à sept broches et tourner la bague de verrouillage (Fig. 2 & 3).
- Le voyant DEL clignotera initialement en rouge/vert, puis s'allumera en rouge uniquement pour indiquer une recharge rapide. Le voyant DEL s'allume en vert uniquement quand la batterie est complètement chargée.
- Les durées de recharge dépendent de l'état de décharge de la batterie bâton. Les durées de recharge peuvent s'élever à 75-90 minutes pour une batterie bâton complètement déchargée.
- Si le voyant DEL clignote en rouge, cela indique un défaut de la batterie.

**REMARQUE** : S'il n'est pas prévu d'utiliser la batterie bâton pendant une période prolongée (par ex. plus de 24 heures), il est conseillé de débrancher le chargeur de sa source d'alimentation.

- Comme cela est le cas avec les batteries rechargeables, la batterie bâton atteindra la fin de sa vie utile après quelques centaines de cycles d'une utilisation normale et tiendra moins bien la charge ou ne se rechargera pas correctement. À ce stade, il est conseillé d'acheter de nouvelles batteries bâtons.
- Pour garantir une durée de vie optimale de la batterie, décharger complètement la batterie bâton avant de la recharger quand cela est possible, et éviter de laisser la batterie bâton en état déchargé pendant des périodes prolongées.

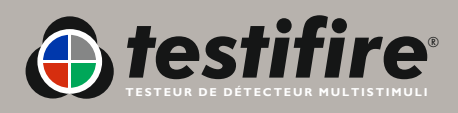

## **4.2 Utilisation de la Batterie**

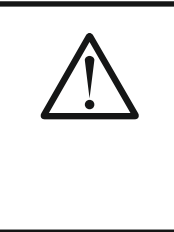

## **ATTENTION**

Insérez la batterie dans l'outil selon le sens adéquat sans forcer de façon excessive.

Enlevez la batterie en cas de non utilisation.

Pour insérer la Baterie Baton dans le Testifire, tenez la tête Testifire par la poignée et enfoncez le bouton supérieur à ressort sur la Batterie Baton. Faites coïncider le bouton avec le trou dans la poignée et enfoncez la batterie dans la poignée jusqu'à ce que le bouton s'encliquète dans le trou sous l 'effet du ressort (Fig. 5).

 **CONSEILS**: En faisant tourner faiblement la Batterie Baton, on facilitera l'alignement pendant l'insertion.

Insérez l'autre extrémité de la Batterie Baton dans la perche télescopique Solo et appuyez sur le bouton à ressort inférieur. Faites-la coïncider avec le trou de positionnement et enfoncez davantage la Batterie Baton dans la perche jusqu'à ce que le bouton s'encliquète dans le trou sous l'effet du ressort (Fig. 6).

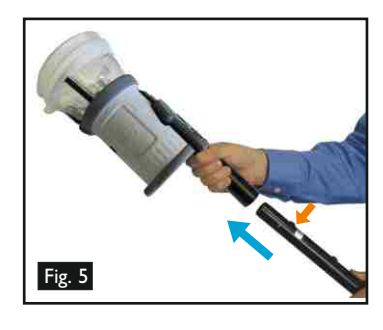

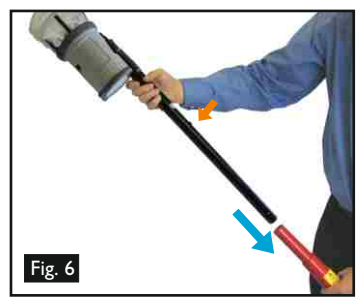

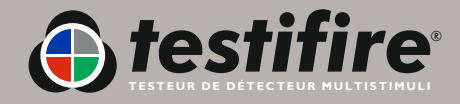

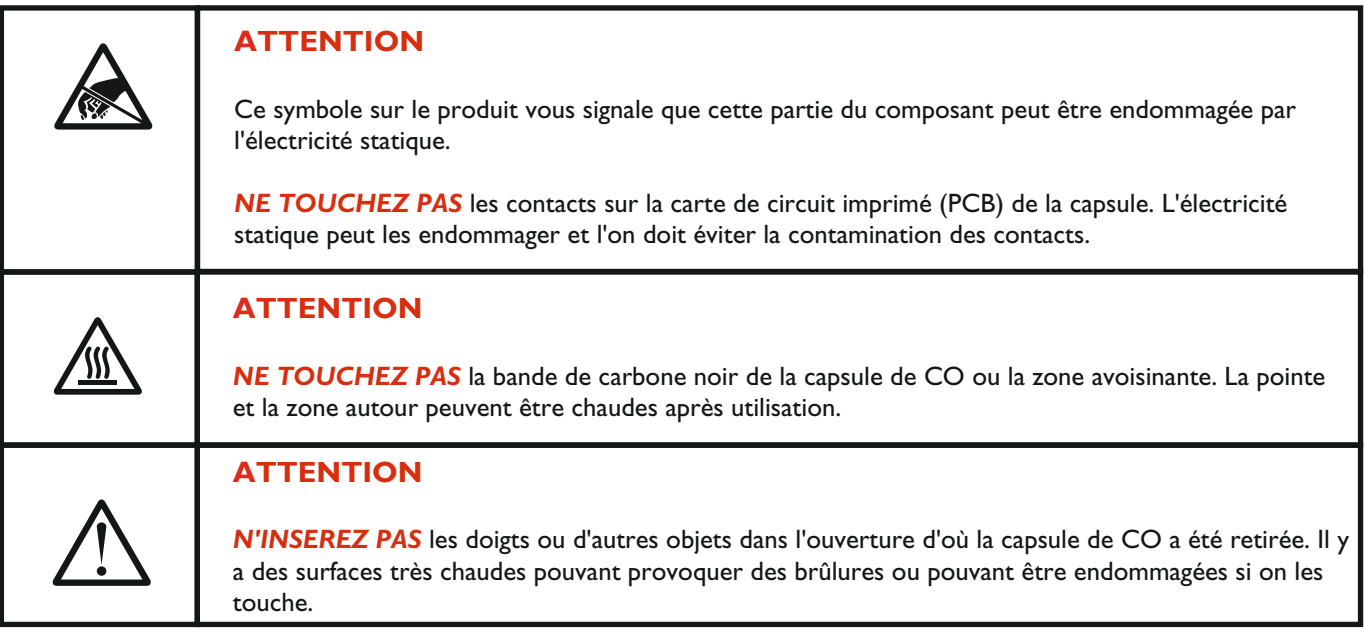

Les capsules de fumée et de CO ne sont pas rechargeables. Remplacez uniquement par des capsules Testifire TS3 (Fumée) et TC3 (CO) d'origine.

**Nota**: La garantie du fabricant ne s'applique que si l'on utilise des pièces de rechange Testifire qui doivent être remplacées conformément aux instructions fournies.

Respectez les règlementations locales concernant l'élimination des matériaux d'emballage, des batteries usagées et des équipements électroniques périmés.

Les capsules vides peuvent être renvoyées au fabricant pour être éliminées en respectant l'environnement via le revendeur afin de respecter les règlementations WEE (Waste Electrical & Electronic Equipment) 2006.

Appuyez doucement pour insérer les capsules.

## **Instructions de dépose des capsules de fumée** (Testifire séries 1000 et 2000)

- Ouvrez le couvercle supérieur **A** (Fig. 7) sur le corps de l'appareil Testifire en l'ouvrant par le côté droit. **Nota**: Les testeursTestifire série 1000 n'ont qu'un seul couvercle.
- Appuyez sur les deux clips **B** (Fig. 7) de chaque côté de la capsule utilisée et tirez doucement la capsule pour la sortir. Instructions de remplacement de capsule de fumée

## **Instructions de remplacement de capsule de fumée**

- Enlevez la capsule de son carton d'emballage et de son sac antistatique.
- Enlevez le capuchon du protecteur des clips à ressort **C** (Fig. 8) sur la capsule neuve.
- En tenant la capsule par les clips à ressort **B** (Fig. 8), l'étiquette se trouvant sur la face inférieure, insérez avec précaution la capsule neuve dans l'orifice de capsule. Enfoncez-la en position en vérifiant que les clips s'encliquètent correctement des deux côtés de la capsule pour s'engager correctement dans l'orifice.
- Fermez correctement le couvercle à 'Fumée' **A** (Fig. 7).

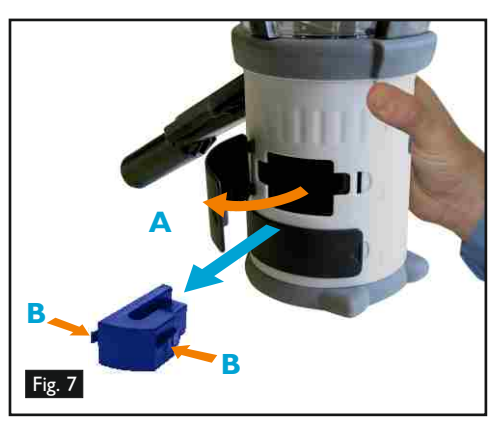

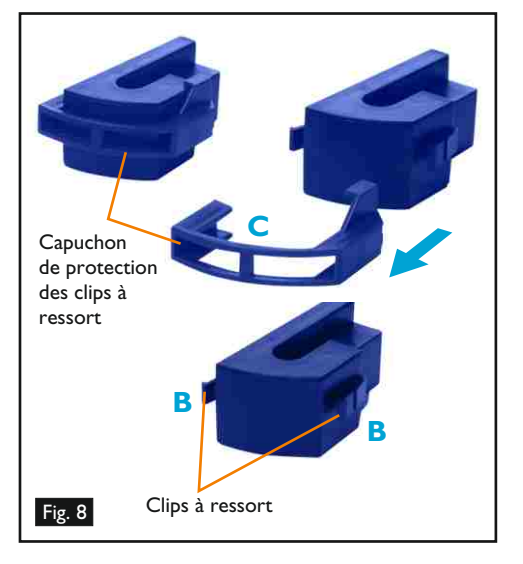

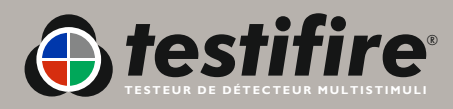

**Instructions de dépose de capsule de CO** (uniquement pour les Testifire série 2000)

- L'appareil Testifire doit être éteint pendant cinq minutes pour que la capsule de CO se refroidisse avant sa dépose.
- Ouvrez le couvercle inférieur **D** (Fig. 9) sur le corps de l'appareil Testifire en l'ouvrant par le côté droit.
- Appuyez sur les clips à ressort **E** (Fig. 9) de chaque côté et tirez doucement la capsule pour la sortir.
- Ne touchez pas la pointe de la capsule de CO car elle peut être chaude.

### **Instructions de dépose de la capsule**

- Enlevez la capsule de son carton d'emballage et de son sac antistatique.
- Enlevez le protecteur de la pointe de la capsule **F** (Fig. 10).
- En tenant la capsule par les clips à ressort **E** (Fig. 10), l'étiquette se trouvant en position haute, insérez avec précaution la capsule neuve dans l'orifice de capsule. Enfoncez-la en position en vérifiant que les clips à ressort s'encliquètent correctement des deux côtés de la capsule et engagez-la correctement dans l'orifice. Fermez le couvercle 'CO' **D** (Fig. 9) correctement.

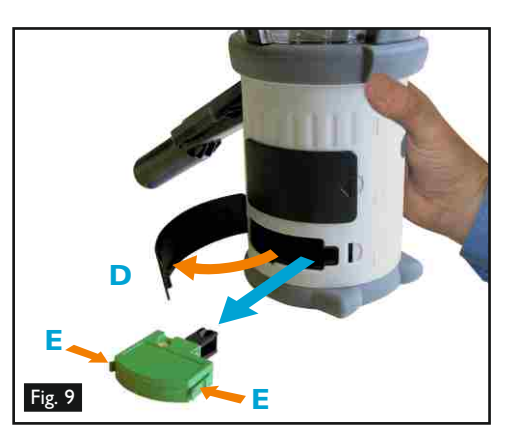

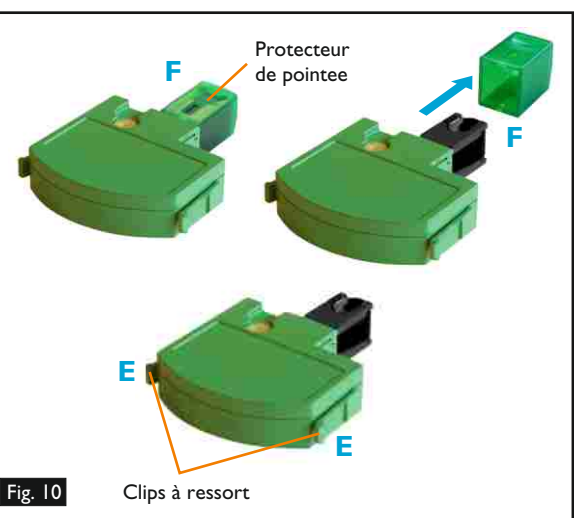

### **4.5 Allumage de l'appareil**

- **Pour allumer l'appareil, appuyez et maintenez enfoncée la touche rouge 'Marche-Arrêt'**  pendant 2 secondes (Fig. 11). Le voyant LED 'Statut' clignotera lentement en vert pour indiquer que l'appareil est en mode 'Attente'.
- La première fois que l'appareil est allumé (ou après une 'Système Reset' [Réinitialisation Système], voir Section 6.2), un message vous demandera de sélectionner la langue d'utilisation du Testifire pour votre pays. Utilisez les touches flèche 'vers le haut' et flèche 'vers le bas' pour naviguer et la touche 'Entrer'<sup>o</sup> pour sélectionner la langue requise (Fig. 12).
- Ceci fera apparaître un écran de confirmation (fig. 13). Appuyez sur la touche 'Menu' pour sélectionner ou sur la touche 'Statut' pour annuler. Une fois que la langue a été sélectionnée, 'Menu Principal' sera affiché.
- La langue choisie peut être modifiée à tout moment en appuyant sur la touche 'Menu'. Utilisez les touches flèche 'vers le haut' et flèche 'vers le bas' pour naviguer dans le menu et utilisez la touche 'Entrer' pour sélectionner la langue (Fig. 14). En appuyant sur la touche 'Echappement' & vous reviendrez à l'écran 'Attente'.
- Après de longues périodes de non utilisation ou si une Capsule de Fumée a été remplacée, l'appareil démarrera automatiquement à la mise sous tension avant d'afficher le menu 'Menu Principal'. Testifire affichera le message 'Préparation à l'utilisation. Veuillez patienter' pendant une courte période pendant laquelle il amorce les circuits pour l'utilisation (Fig. 15).

Fig. 11

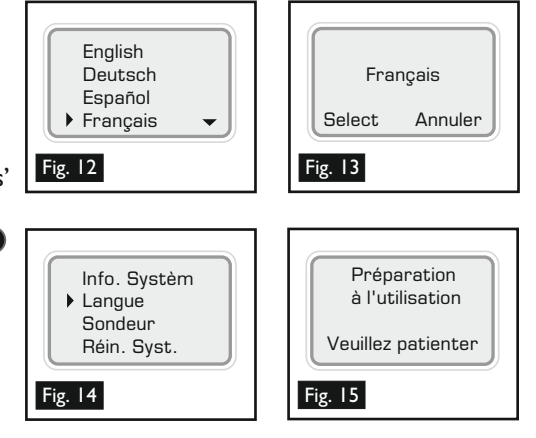

Si l'appareil est laissé en mode 'Attente' pendant plus de 5 minutes, il coupera l'alimentation électrique pour économiser la batterie.

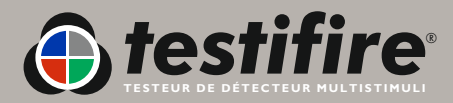

## **4.4 Utilisation des Menus**

- Avant d'allumer le Testifire pour la première fois, nous vous recommandons de vous familiariser avec les menus du système.
- On peut naviguer de manière simple dans les menus du Testifire En utilisant les touches de navigation dans le menu flèche 'vers le haut' et flèche 'vers le bas'  $\bullet$ , vous pouvez déplacer le curseur dans le 'Menu Principal' (Fig. 16). Appuyez sur la touche 'Entrer' pour sélectionner les stimuli du menu 'Menu Principal' ou pour afficher les sous-menus.
- En appuyant sur la touche 'Échappement' <br>
 on reviendra à 'Menu Principal', ou, si une séquence d'essai a été programmée et si 'Menu Principal' a été affiché, la touche 'Échappement' a annulera la séquence d'essai programmée.
- Une flèche 'vers le bas'  $\blacktriangleright$  en bas et à droite de 'Menu Principal' indique des options sont disponibles ci-dessous. Utilisez la touche flèche 'vers le bas' du clavier  $\bullet$  pour remonter dans le menu. (Fig. 17).
- La touche flèche 'vers le haut' 
indique que des options sont disponibles au dessus. Utilisez la touche flèche 'vers le haut' du clavier  $\bullet$ pour remonter dans le menu (Fig. 18).
- Utilisez la touche 'a gauche' du clavier **à** pour revenir au menu précédent

 **CONSEILS:** Pour un seul essai, utilisez les touches flèche 'vers le haut' et flèche 'vers le bas'  $\bullet$  pour mettre en surbrillance 'Fumée', 'Chaleur ou 'CO' comme nécessaire sur 'Menu Principal'. Vous n'avez pas besoin d'appuyer sur la touche 'Entrer' du clavier pour sélectionner, laissez simplement les stimuli de test nécessaires en surbrillance (Fig. 19).

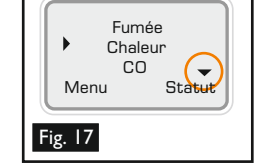

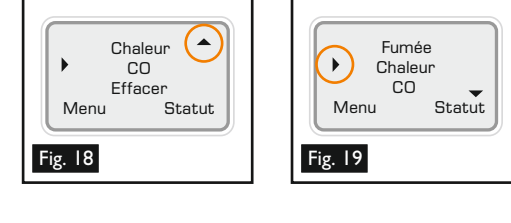

Touche Entrer

Touche Statut

Touche Echappement

**Clavier**

Touche Marche/Arrêt

Touche Menu

Touches de navigation Menu

Fig. 16

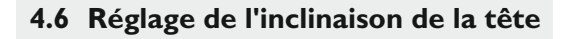

- Il est important de corriger l'angle d'inclinaison de la tête pour que le détecteur à tester soit placé correctement dans le bol transparent et pour que l'utilisateur se trouve dans une position sécurisée et correcte pour effectuer l'essai. Le détecteur doit toucher la base du bol transparent Testifire et doit être au niveau de la base du détecteur (Fig. 20).
- Réglez la tête sur l'angle d'inclinaison correct pour accéder au détecteur à tester Tenez le corps du Testifire et, en tirant doucement en s'opposant à l'effet du ressort, inclinez la tête pour l'éloigner de la Battery Baton (Fig. 21). La tête devra pouvoir tourner librement sur la position voulue, et lorsqu'on la libère, elle doit se verrouiller et rester verrouillée pendant l'utilisation (Fig. 22).

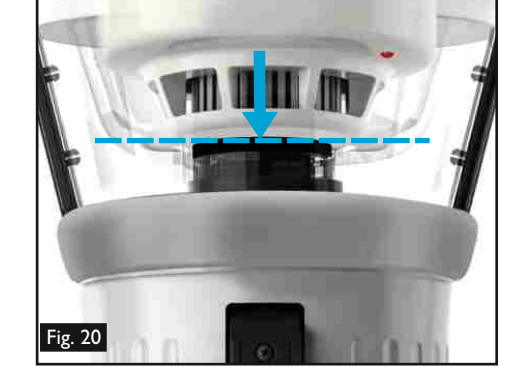

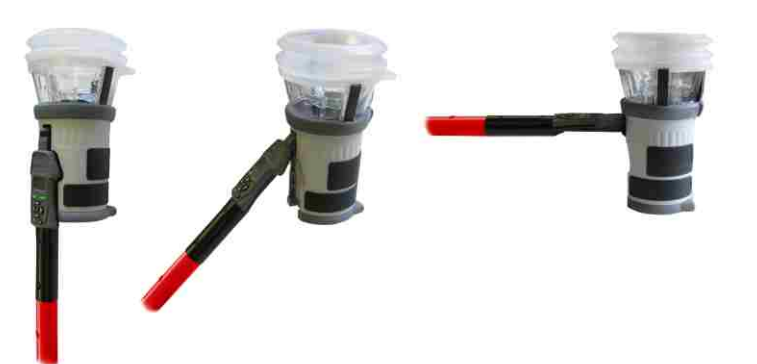

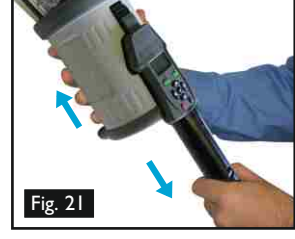

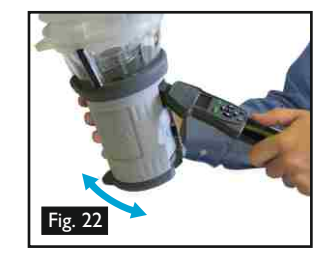

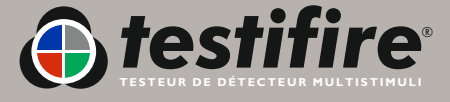

## **4.7 Essai des détecteurs de profil haut**

Pour tester des détecteurs à profil haut, il peut être nécessaire d'enlever le bol transparent intérieur pour mettre le détecteur en position correcte pour un essai réussi. Le bol transparent intérieur comporte un découpage en demi-cercle sur le côté le plus proche de l'interface utilisateur. Placez votre doigt dans le découpage et soulevez avec précaution le bol transparent (Fig. 23). Ceci permettra de positionner correctement le détecteur à profil haut dans le bol transparent (Fig. 24).

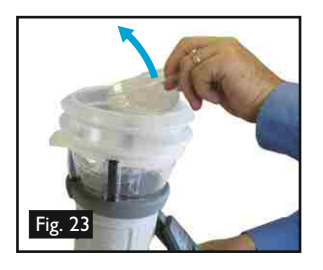

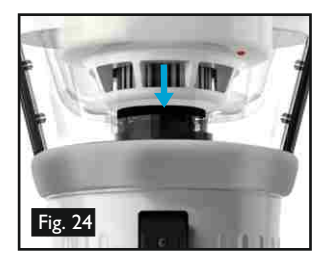

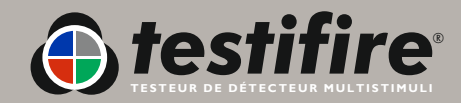

<span id="page-15-0"></span>I

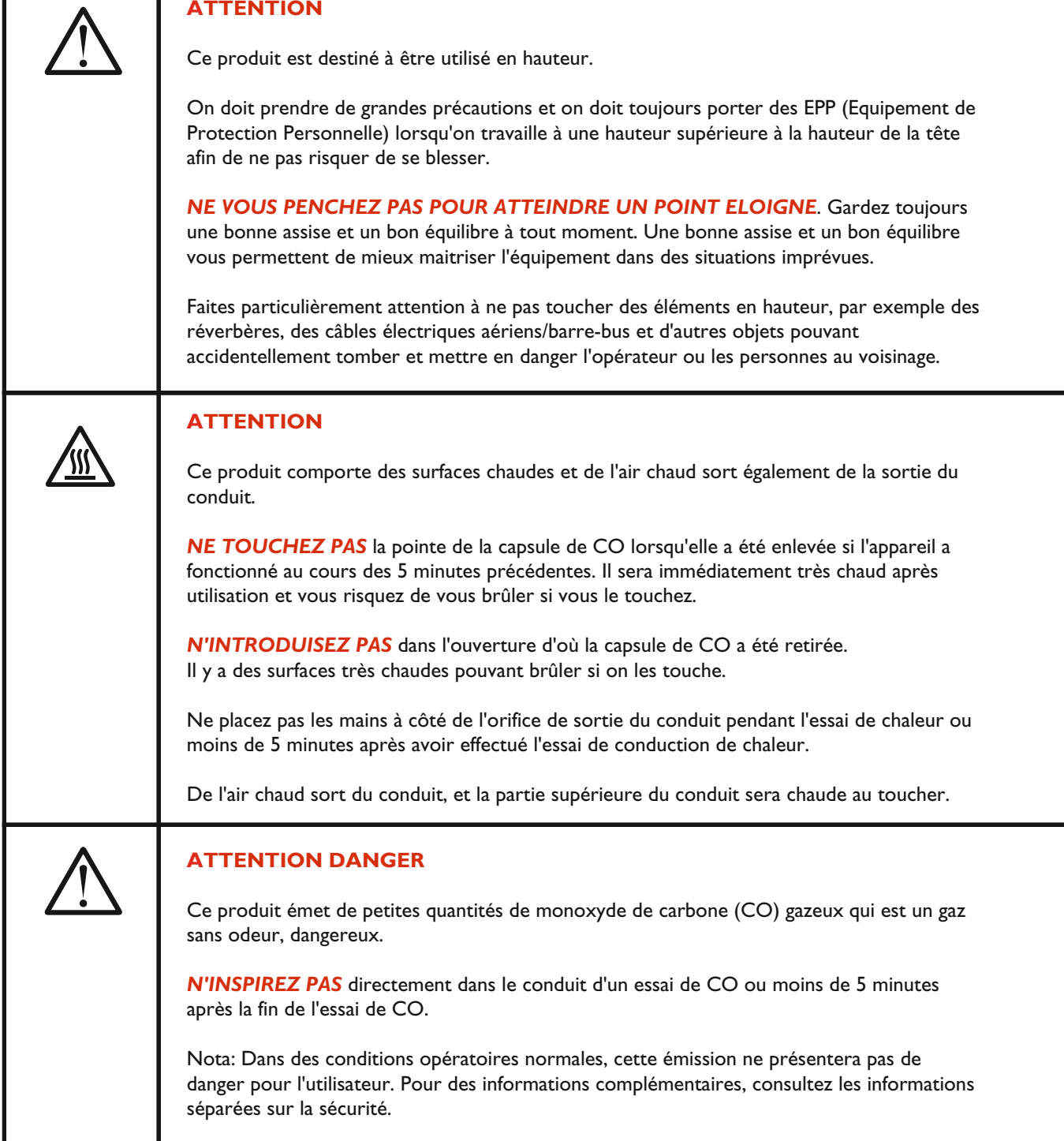

Une fois que vous avez effectué les procédures de préparation, le Testifire sera prêt à être utilisé.

Pour effectuer un essai simple à un seul stimuli, utilisez les touches flèche 'vers le haut' et flèche 'vers le bas'  $\bigodot$  du clavier (comme indiqué dans la section 4.4 de ce manuel) pour mettre en surbrillance les stimuli requis (Fig. 25). Bien que vous puissiez sélectionner le stimuli requis en appuyant sur la touche 'Entrer' , pour un essai à un seul stimuli, il suffit de mettre en surbrillance le stimuli requis (les séquences complexes d'essai à un seul stimuli ou d'essai simultané à plusieurs stimulis sont décrits en Sections 5.8, 5.9 et 5.10).

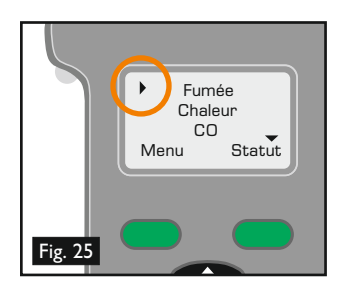

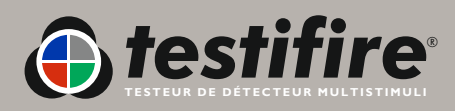

Une fois que le stimuli a été sélectionné, le voyant LED 'Type d'essai' changera de couleur pour indiquer les informations suivantes:

Rouge = Essai de Chaleur  $\bigodot$  Bleu = Essai de Fumée  $\bigodot$  Vert= Essai de Monoxyde de carbone  $\bigcirc$  Clair = Effacement

Le voyant 'Statut' renvoie des informations sur les modes de fonctionnement et vous signale des erreurs ou vous signale si une capsule de fumée ou de CO est vide ou est mal installée. Les Références de voyant LED indiquent toutes les variantes (voir Section 5.13).

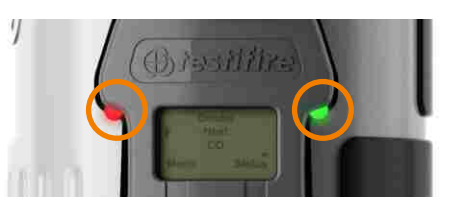

- Deux 'bips' différents sont émis par le Testifire. Un 'bip' court lorsque vous appuyez sur le bouton 'Mise sous tension'  $\bullet$  et lorsque vous appuyez sur une touche 'clavier', et un 'bip' plus long de 2 second es en cas d'erreur 'Attention'.
- Dans certains environnements, le sondeur peut être indésirable. Testifire a une option permettant de neutraliser les deux types de 'bip'. Une fois neutralisés, le 'bip' sonore reste neutralisé jusqu'à ce qu'il soit à nouveau validé manuellement ou qu'une 'Reinitialisation Système' ait lieu. (voir Section 6.2).
- Pour neutraliser le 'bip' sondeur, appuyez sur la touche 'Menu', et en utilisant les touches flèche 'vers le haut' et flèche 'vers le bas'  $\bullet$  sur le clavier, naviguez dans le menu 'Sondeur' (Fig. 26) et sélectionnez à l'aide de la touche 'Entrer' . Utilisez aussi la touche 'Entrer' pour sélectionner 'Marche' ou 'Arrêt' pour le 'Clavier' et les bips sonores 'Attention' (Fig. 27).

## **5.2 Essai d'un détecteur**

Soulevez le Testifire jusqu'au niveau du détecteur à tester et placez-le au centre au dessus du détecteur. Lorsque le détecteur entre dans le bol transparent et coupe le faisceau infrarouge du capteur incorporé dans la tête du Testifire, les essais sélectionnés ou la séquence des essais commence.

 **Note:** Il est très important quel e détecteur testé soit placé correctement dans le bol transparent pour que l'essai soit réussi. Le détecteur doit reposer sur la plateforme et la partie supérieure du bol transparent intérieur doit être parallèle à la base du détecteur. Dans des conditions idéales, le soufflet doit assurer l'étanchéité contre la surface supérieure (Fig.28).

Pour des essais de détecteurs à profil haut, il peut être nécessaire d'enlever le bol transparent intérieur pour pouvoir placer correctement le détecteur afin que l'essai soit satisfaisant. Le bol transparent intérieur comporte un découpage en demi-cercle sur le côté le plus proche de l'interface utilisateur. Placez votre doigt dans le découpage et soulevez avec précaution le bol transparent (Fig. 29).

 **CONSEILS:** Dans des conditions idéales, le voyant LED du détecteur doit être visible à travers le bol transparent intérieur de la tête. Dans certains cas, ceci n'est pas possible. Pour mieux voir le voyant LED du détecteur, abaissez le Testifire pendant une courte période (2 secondes au maximum), et ensuite soulevez-le à nouveau pour poursuivre l'essai.

- Pour les essais à un seul stimuli, le voyant LED 'Type d'essai' restera allumé avec une seule couleur, et pour une séquence de plusieurs essais avec une seul stimuli, sa couleur indiquera l'essai en cours. Pour un essai simultané avec plusieurs stimuli, les couleurs indiqueront les stimuli utilisés au cours de l'essai, et les couleurs alterneront de manière répétitive en fonction des stimuli.
- Si après 2 minutes l'essai n'est pas terminé, l'appareil Testifire s'éteindra (Temps maximum atteint).
- Lorsque le détecteur est activé, enlevez le Testifire en l'abaissant doucement. Testifire reviendra en mode 'Attente' lorsque le faisceau infrarouge est rétabli et le voyant LED 'Statut' clignotera à nouveau lentement.

**Testifire peut être utilisé dans plusieurs modes pour les essais de détecteur. Plusieurs stimuli (Fumée, Chaleur, CO) peuvent être testés Simultanément (tous en même temps) et/ou Séquentiellement (sous diverses combinaisons). Les stimuli et leur méthode d'utilisation sont décrits dans les sections suivantes.**

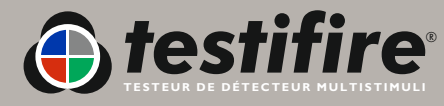

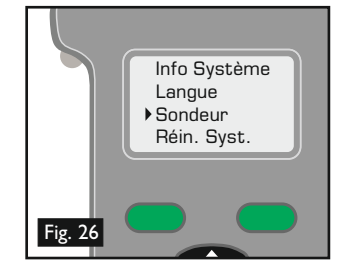

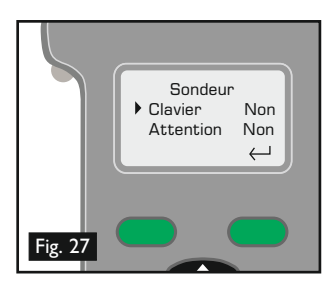

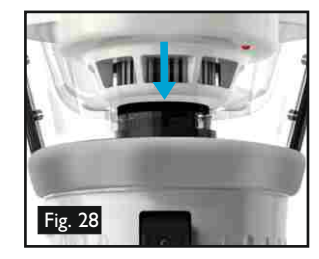

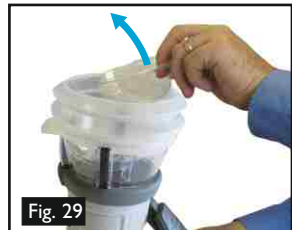

**Note:** Si l'on abaisse l'appareil Testifire pendant un essai, il se produira les effets suivants ;

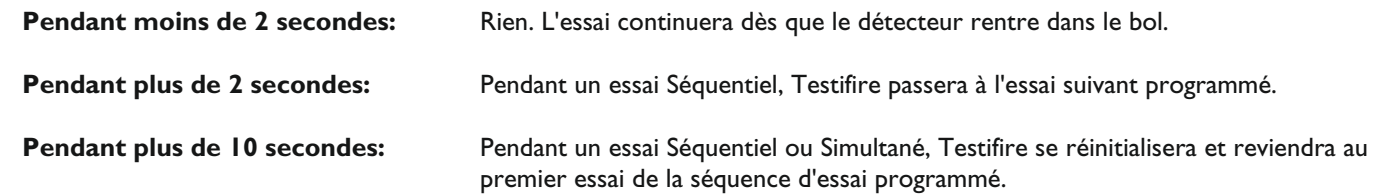

## **5.3 Essai de fumée**

- Pour sélectionner un essai de Fumée sur le 'Menu Principal', déplacez le curseur sur 'Fumée' en utilisant les touches flèche 'vers le haut' et flèche 'vers le bas'  $\bullet$  du clavier (Fig. 30). L'essai démarrera automatiquement lorsque la tête est placée au dessus du détecteur et que le faisceau infrarouge est coupé.
- Le voyant LED 'Type d'essai' sur le Testifire confirmera que de la fumée est générée en s'allumant en bleu.
- La fumée est générée et injectée dans le détecteur quelques secondes après le début de l'essai.
- Toute la fumée n'est pas visible à l'oeil nu, et l'on ne doit pas supposer qu'il y a un problème si l'on ne voit pas immédiatement la fumée sortir du testeur
- La quantité de fumée générée variera au cours de l'essai.

**ATTENTION**

Pendant un essai de fumée, on peut entendre un léger bruit de 'pétarade' pendant la génération de la fumée. Ceci est normal et fait partie de la procédure d'essai.

#### **5.4 Essai de chaleur**

Ne placez pas les mains à côté de l'orifice de sortie du conduit pendant l'essai de chaleur ou moins de 5 minutes après avoir effectué l'essai de conduction de chaleur.

De l'air chaud sort du conduit, et la partie supérieure du conduit sera chaude au toucher.

- Pour sélectionner un essai de chaleur sur le menu 'Menu Principal', déplacez le curseur sur 'Chaleur' en utilisant les touches flèche 'vers le haut' et flèche 'vers le bas'  $\bigodot$  du clavier (Fig. 31). L'essai démarrera automatiquement lorsque la tête est placée au dessus du détecteur et que le faisceau infrarouge est coupé.
- Le voyant LED 'Type d'essai' sur le Testifire confirmera que de la chaleur est générée, en s'allumant en rouge.

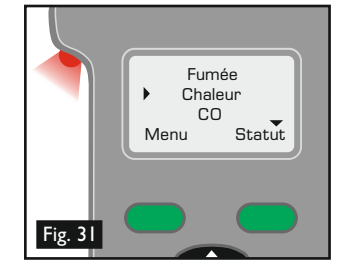

- De la chaleur sort du conduit juste après le début de l'essai. La température de l'air sortant du conduit est telle qu'il peut chauffer le capteur thermique dans le détecteur.
- L'air chaud est produit sous la forme d'un flux étroit et n'est pas destiné à réchauffer toute la surface intérieure du bol transparent du Testfire. Seule la zone juste autour du capteur thermique dans le détecteur sera chauffée pour préserver la charge de la batterie.

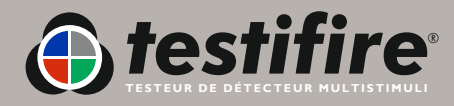

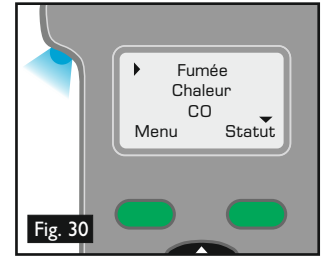

- Un réglage chaleur élevée 'Chaleur+' existe pour les détecteurs à température fonctionnant à plus de 90ºC (194ºF). On recommande d'utiliser le réglage 'Chaleur normale' pour la plupart des essais, car ceci conservera la charge de la batterie.
- Pour sélectionner l'essai 'Chaleur+' utilisez les touches flèche 'vers le haut' et flèche 'vers le bas'  $\bigodot$  du clavier pour mettre en sur surbrillance 'Chaleur'. Appuyez sur la touche 'Statut' du clavier (Fig 32), et ensuite déplacez le curseur sur 'Chaleur+' (Fig 33) en utilisant les touches flèche 'vers le haut' et flèche 'vers le bas' du clavier. Appuyez sur la touche 'Entrer' pour sélectionner 'Chaleur+'.
- Après avoir sélectionné 'Chaleur+', le Testifire reviendra au réglage 'Chaleur normale' lorsqu'il est éteint et à nouveau allumé.

#### **Notes spéciales pour les détecteurs de chaleur**

- Les détecteurs de chaleur comportent un capteur thermique (normalement une thermistance) détectant la chaleur. Ce capteur est généralement monté au centre dans le détecteur, ce qui permet d'aligner facilement le Testifire. Dans les détecteurs de chaleur avec thermistances doubles ou décalées, le conduit principal de la tête Testifire doit être aligné avec le capteur thermique. Un mauvais alignement peut provoquer l'échec de l'essai.
- Les détecteurs de chaleur comportent un capteur thermique (normalement une thermistance) détectant la chaleur. Lorsque le Testifire est abaissé (en rétablissant le faisceau infrarouge), il passera en mode 'Attente' pour exécuter l'essai suivant. Le voyant LED 'Statut' clignotera lentement en alternance en vert et en rouge pendant 3 secondes avant de clignoter à nouveau lentement en vert en indiquant 'Attente'.
- Si l'on utilise le réglage 'Chaleur' ont doit veiller à ne pas laisser la tête du Testifire au dessus d'un détecteur pendant trop longtemps. Le plastique utilisé sur certains détecteurs avec des éléments de captage thermique réagissant à la vitesse d'augmentation de température ou à des températures absolues relativement basses peuvent s'amollir s'ils sont exposés trop longtemps à la chaleur.
- On doit veiller aussi à ne pas surchauffer un détecteur lorsqu'on utilise le réglage 'Chaleur' combiné avec 'Fumée' et/ou 'CO' (deux ou plus en même temps), car ceci peut retarder la réponse du capteur le plus lent. Ceci peut indiquer que la chaleur a été appliquée pendant plus longtemps que nécessaire pour activer l'élément du détecteur.

## **NFPA 72 - Essai du détecteur de chaleur**

- Conformément à NFPA 72, il existe en option un Timer de chaleur de 60 secondes. La sélection de cette option arrête l'essai de chaleur à 60 secondes comme requis par la norme. Il existe une option un Timer pour les réglages 'Chaleur' et 'Chaleur+'.
- Pour sélectionner l'option 'Timer', mettez en surbrillance 'Chaleur' ou 'Chaleur+' sur le menu 'Menu Principal'. Appuyez sur la touche 'Statut' (Fig. 34), et déplacez le curseur à l'aide des touches 'Touche vers le haut' et flèche 'vers le bas' du clavier pour mettre en surbrillance 'Timer' sur le menu (Fig. 35). Appuyez sur la touche 'Entrer' & du clavier pour sélectionner. Une icone décompte apparaitra sur le menu 'Menu Principal' à côté de 'Chaleur' ou 'Chaleur+' (Fig. 36).
- Une fois que l'option 'Timer' a été sélectionnée, elle continuera à s'appliquer jusqu'à ce qu'elle soit supprimée manuellement ou restera en service jusqu'à ce qu'une 'Réinitialisation Système' ait eu lieu (voir Section 6.2).

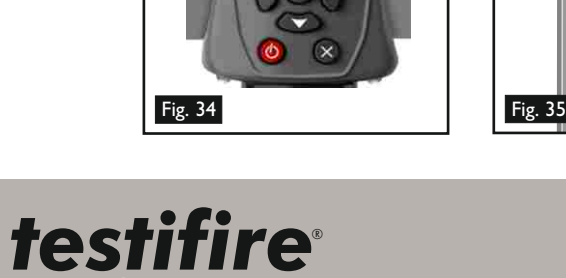

TESTEUR DE DÉTECTEUR MULTISTIMULI

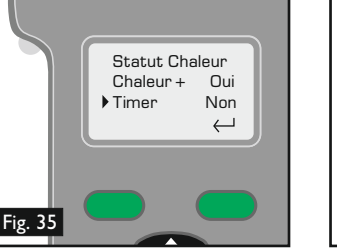

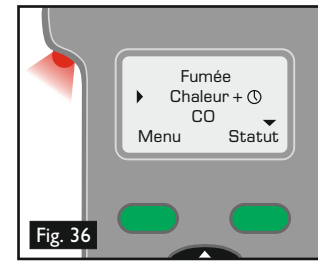

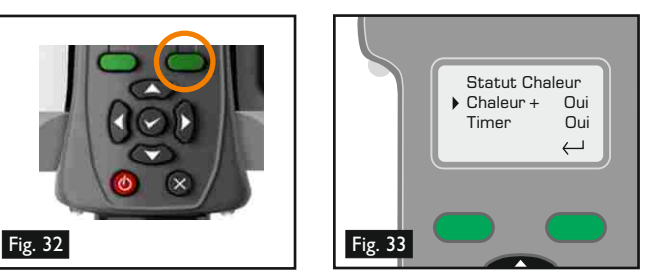

## **ATTENTION DANGER**

Ce produit émet de petites quantités de monoxyde de carbone (CO) gazeux qui est un gaz sans odeur, dangereux.

*N'INSPIREZ PAS* directement dans le conduit d'un essai de CO ou moins de 5 minutes après la fin de l'essai de CO.

Nota: Dans des conditions opératoires normales, cette émission ne présentera pas de danger pour l'utilisateur. Pour des informations complémentaires, consultez les informations séparées sur la sécurité.

- Pour sélectionner un essai de CO sur le 'Menu Principal', déplacez le curseur sur 'CO' en utilisant les touches flèche 'vers le haut' et flèche 'vers le bas'  $\bullet$  du clavier (Fig. 37). L'essai démarrera automatiquement lorsque la tête est placée au dessus du détecteur et que le faisceau infrarouge est coupé.
- Le CO est invisible et rien n'indiquera la présence du gaz pendant un essai. Le voyant LED 'Type d'essai' sur le Testifire confirmera que du CO est généré, en s'allumant en vert.
- Le CO est généré et est injecté doucement dans le détecteur.
- Lorsqu'il est utilisé selon les instructions, le Testifire peut être utilisé sans danger pour tester les Détecteurs d'Incendie CO. Il ne convient pas pour tester la plupart des Détecteurs de 'CO Life Safety' (Concentration dangereuse pour la vie humaine) nécessitant généralement une exposition à des concentrations beaucoup plus élevées de monoxyde de carbone pour se déclencher.
- Après avoir effectué un test de CO (de façon isolée ou dans le cadre d'un programme), Testifire refroidit l'élément de chauffage de CO. La diode d'état de droite clignotera rapidement en vert et rouge avec des intervalles plus longs entre les clignotements. Une fois que la température de l'élément de chauffage de CO a été réduite, la diode d'état indiquera le mode VEILLE par un clignotement vert lent. Le test de CO suivant pourra alors être effectué.

## **5.6 Effacement du détecteur**

- Cette opération injecte de l'air dans le détecteur pour le purger. Il ne nettoie pas les composants intérieurs du détecteur.
- Pour sélectionner la fonction 'Effacer' sur le menu 'Menu Principal', déplacez le curseur sur 'Effacement' en utilisant les touches flèche 'vers le haut' et flèche 'vers le bas' & du clavier (Fig. 38). L'opération de purge démarrera automatiquement lorsque la tête est placée au dessus du détecteur et que le faisceau infrarouge est coupé. Le voyant LED 'Statut' clignotera rapidement en vert ou en rouge si la batterie est déchargée.
- Le voyant LED 'Type d'essai' ne s'allumera pas pendant une opération de 'Effacer'.

**Conseil** : Sélectionnez Supprimer dans le cadre d'un test séquentiel avec de la fumée. Pour que Fumée soit défini sur 1 et Supprimer soit défini sur 2 (Fig. 39). Vous pourrez ainsi accélérer le test des détecteurs de fumée, car le processus de suppression empêchera le détecteur de se réactiver. Voir Section 5.9 pour savoir comment configurer un test séquentiel.

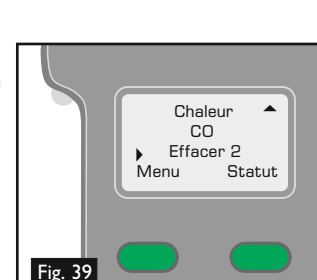

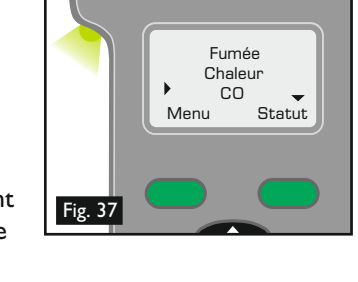

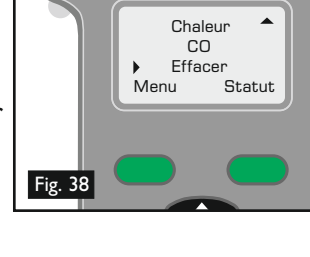

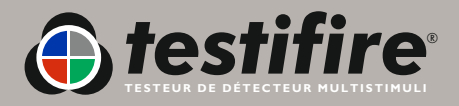

## **5.7 Niveau de gaz combustible dans la capsule**

- La concentration restante de 'Fumée' et de gaz combustible 'CO' dans les capsules peut être affichée sur l'écran en mettant en surbrillance 'Fumée' ou 'CO' dans le menu 'Menu Principal' à l'aide des touches flèche 'vers le haut' et flèche 'vers le bas'  $\approx$  du clavier (Fig. 40) et ensuite en appuyant sur la touche 'Statut' (Fig. 41) pour afficher la concentration dans la capsule (Fig. 42).
- Si l'on tente d'effectuer un essai avec une capsule vide, une erreur sera générée. Le voyant LED 'Statut' s'allumera en rouge et 'Capsule vide' sera affiché sur l'écran.
- Si un 'X' est affiché à côté de 'Fumée' ou 'CO' sur le menu 'Menu Principal', ceci indique un problème avec la capsule (Fig. 43). Soit elle n'est pas installée, soit elle est mal installée, soit elle est vide.
- Si un '!' est affiché à côté de 'Fumée' ou de 'CO' ceci indique que la capsule est presque vide (Fig. 44). Vérifiez que vous disposez de rechange.
- Si un ' I' est affiché à côté de « Fumée » ou « CO », cela veut dire que la capsule est vide (fig 45) et doit être remplacée.

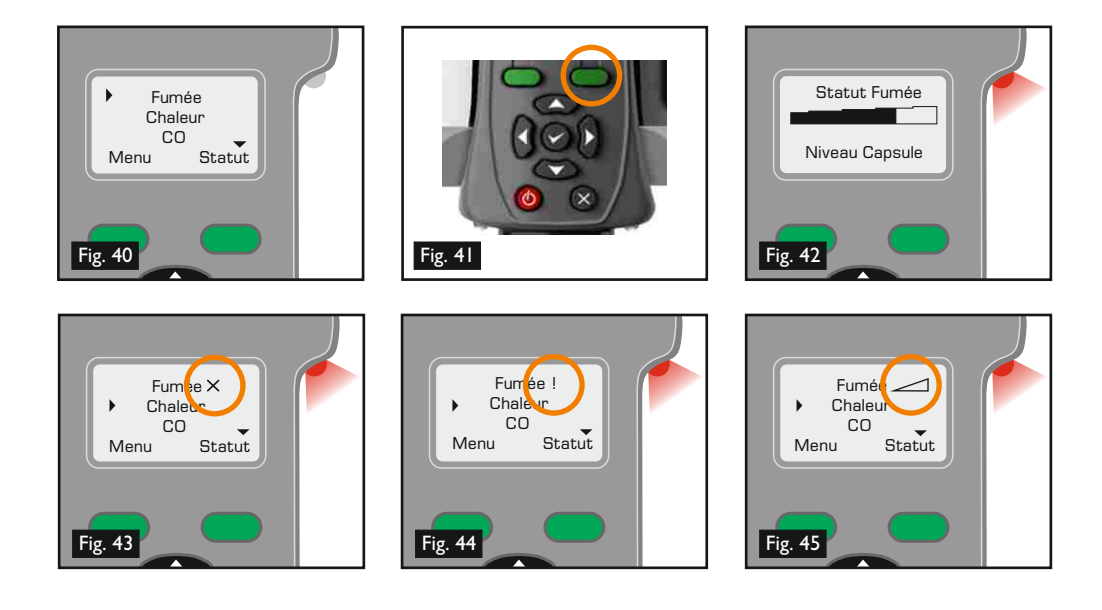

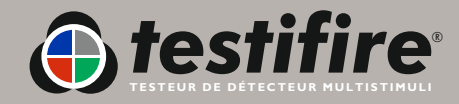

## **5.8 Essais Simultanés**

L'utilisation de Testifire pour exécuter un essai Simultané signifie que plusieurs opérations (Fumée, Chaleur et CO) peuvent être préprogrammées avant de placer le testeur au dessus du détecteur. Ceci fait gagner du temps, diminue les manipulations et permet de tester certains détecteurs à plusieurs capteurs si ils sont ainsi validés.

**Nota:** En fonction du système de détection testé, il se peut que le déclenchement des divers capteurs dans le détecteur ne soit pas signalé individuellement. Le système peut s'activer sur un seul capteur.

Un stimuli pour un Essai Simultané est programmé en déplaçant le curseur sur l'essai voulu à l'aide des touches flèche 'vers le haut' et flèche 'vers le bas'  $\bigodot$  du clavier, et ensuite en appuyant sur la touche 'Entrer' pour sélectionner cet essai (Fig. 46). Il apparaitra avec à côté un numéro de désignation sur l'écran LCD. Après le premier (qui sera désigné '1'), sélectionnez de la même manière le second stimuli et appuyez sur la touche 'Entrer' nue seconde fois et son numéro de désignation deviendra aussi '-'. Ajoutez le troisième stimuli de la même manière si nécessaire en

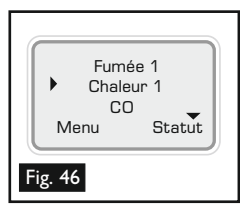

appuyant à nouveau sur la touche 'Entrer' e jusqu'à ce que '1' soit affiché à côté de ce stimuli. A la fin, tous les stimuli requis devront avoir à côté d'eux désignation '1'. Le voyant LED 'Type d'essai' s'allumera en alternant les couleurs en fonction des stimuli choisis (pour des informations sur ces couleurs, voir la Section 5.13 de ce manuel). La Fig. 47 illustre la procédure pour un Essai Simultaé (dans cette exemple, pour 'Fumée' et 'Chaleur' en même temps).

 $\bullet$  Pour supprimer le paramétrage d'un essai simultané, utilisez la touche 'Échappement'  $\bullet$ .

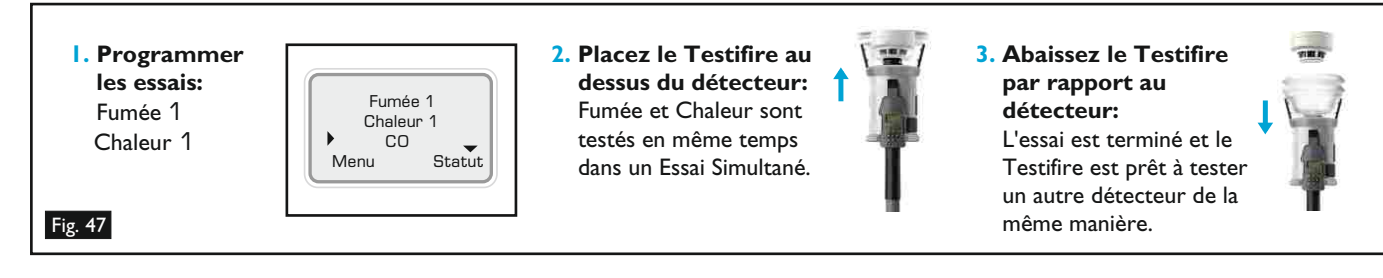

## **5.9 Essai Séquentiel**

L'utilisation de Testifire pour exécuter un Essai Séquentiel signifie que plusieurs opérations 'Fumée', 'Chaleur', 'CO' et 'Effacement' peuvent être préprogrammées dans l'appareil avant qu'il soit soulevé et placé au dessus du détecteur. Ceci fait gagner du temps, diminue les manipulations et permet de tester certains détecteurs à plusieurs capteurs si ils sont ainsi validés.

- Certains ou tous les modes d'essai ci-dessus 'Fumée', 'Chaleur', 'CO' et 'Effacement' ou Combinaison Simultanée peuvent être programmés sous la forme d'une courte séquence d'essai de quatre éléments au maximum.
- Les séquences sont programmées en déplaçant le curseur sur l'essai voulu à l'aide des touches flèche 'vers le haut' et flèche 'vers le bas' au clavier, et ensuite en appuyant sur la touche 'Entrer' pour sélectionner cet essai (Fig. 48). Le premier stimuli ainsi ajouté apparaitra avec le numéro de désignation '1' à côté de lui sur l'écran LCD. Ensuite le stimuli d'essai suivant dans le séquence est sélectionné d la même manière, et le numéro de désignation '2' apparaitra à côté de lui, et ainsi de suite si nécessaire.
- Pour cycler entre les différents essais dans un Essai Séquentiel, Testifire doit être un peu abaissé pendant au moins 2 secondes, mais pas plus de 10 secondes (rétablissement du faisceau infrarouge) pour qu'il puisse passer à l'essai suivant (voir Fig. 47[**3**]). Exemple: Pour un essai 'Fumée' suivi par un essai 'Chaleur' et ensuite par un essai 'CO', Testifire est soulevé au dessus du détecteur, le détrecteur coupe le faisceau infrarouge et l'essai 'Fumée' commence. L'essai est réussi (ou échoue après l'espiration du temps maximum de Testifire). Abaissez la tête pendant 2 secondes pour que le détecteur s'éloigne du bol et du soufflet, et ensuite soulevez-la à nouveau pour démarrrer l'essai 'Chaleur'. Répétez cette procédure pour l'essai 'CO'.
- Une autre séquence d'essai identique sera automatiquement prête à commencer à ce moment, et il ne sera pas nécessaire de sélectionner à nouveau l'essai sur le clavier. La Fig. 45 illustre la procédure pour un Essai Séquentiel (dans cet exemple, pour 'Fumée' suivi par un essai 'Chaleur' et ensuite par un essai 'CO').

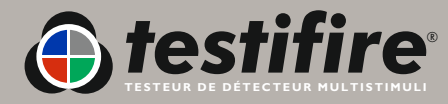

Fig. 48

 Fumée 1 Chaleur 2 Menu

Statut

Une autre séquence d'essai identique sera automatiquement prête à commencer à ce moment, et il ne sera pas nécessaire de sélectionner à nouveau l'essai sur le clavier. La Fig. 49 illustre la procédure pour un Essai Séquentiel (dans cet exemple, pour 'Fumée' suivi par un essai 'Chaleur' et ensuite par un essai 'CO').

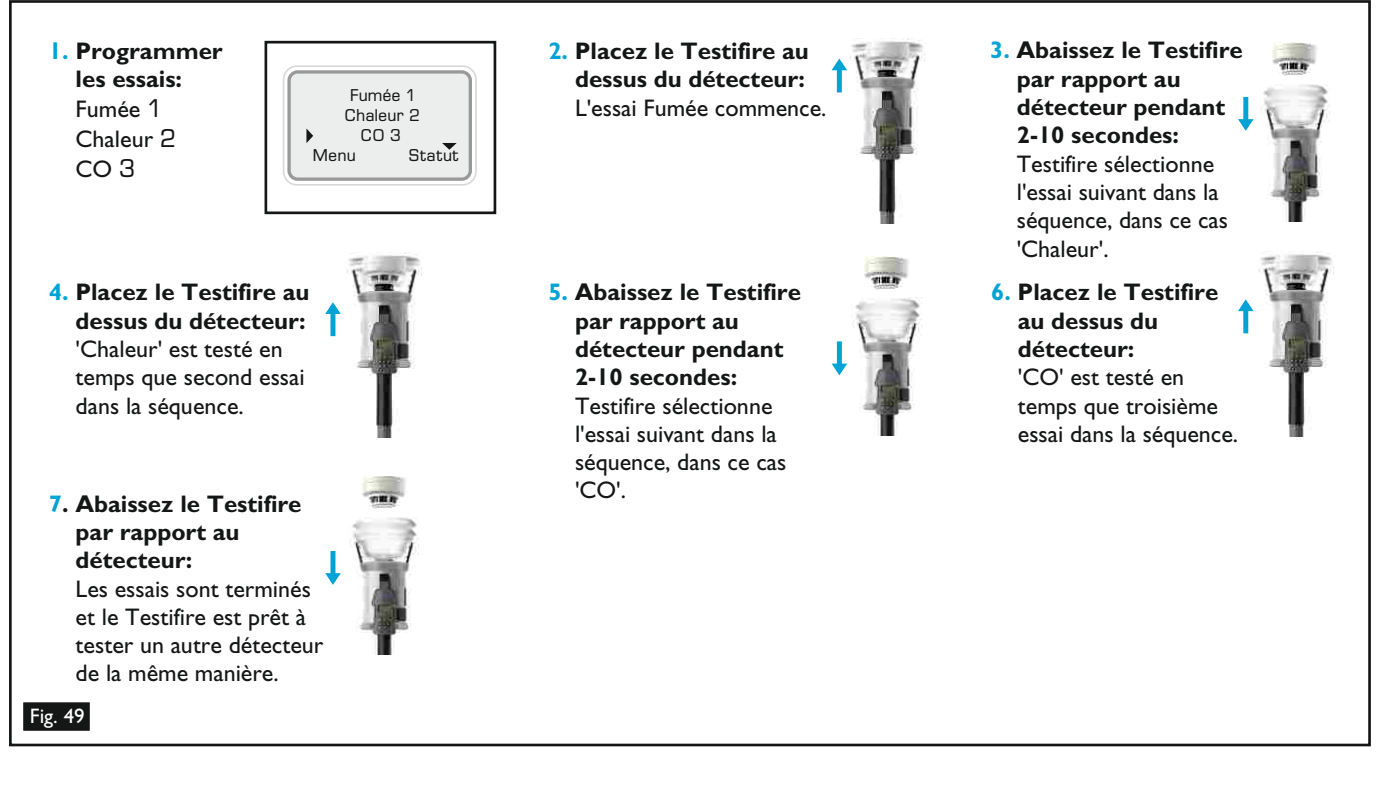

 $\bullet$  Pour supprimer une séquence d'essai, utilisez la touche 'Échappement'  $\bullet$ .

## **5.10 Essais Simultanés et Séquentiels Combinés**

Si nécesssaire, une combinaison des Essais Simultanés et Séquentiels est possible avec Testifire. En utilisant les méthodes cidessus, on peut programmer plusieurs combinaisons dans l'appareil. Dans l'exemple ci-dessous, 'Chaleur' et 'Fumée' sont combinés en tant que premierière opération, suivie par un essai 'CO'. (Nota: Vous devrez cependant abaisser la tête pendant 2 secondes à la fin des essais 'Fumée' et 'Chaleur' et la soulever à nouveau pour déclencher l'essai 'CO'). Fig. La Fig. 50 illustre la procédure pour des Essais Simultanés et Séquentiels Combinés (dans cette exemple, pour 'Fumée' et 'Chaleur' en même temps suivi par un essai 'CO').

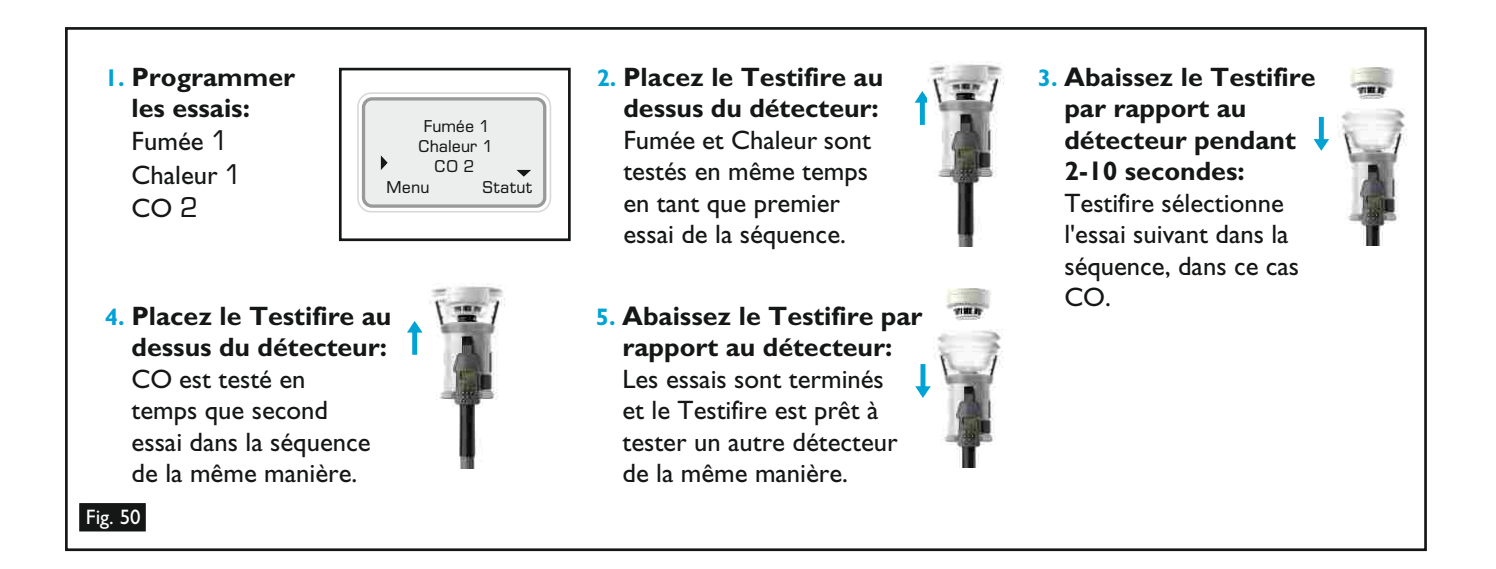

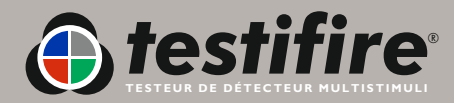

## **5.11 Télécommande à infrarouge (Testifire 25)**

La génération de stimuli de test commence quand Testifire est placé sur un détecteur et les télécommandes ne sont généralement pas requises. Certains détecteurs (comme ceux avec les chambres virtuelles) n'ont aucune caractéristique physique entraînant le lancement de génération de stimuli. La télécommande à infrarouge en option peut être utilisée pour lancer la procédure de test dans de telles situations. Bouton de

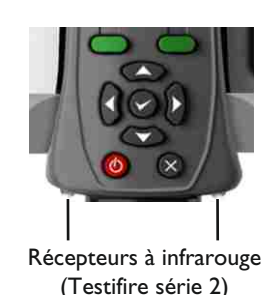

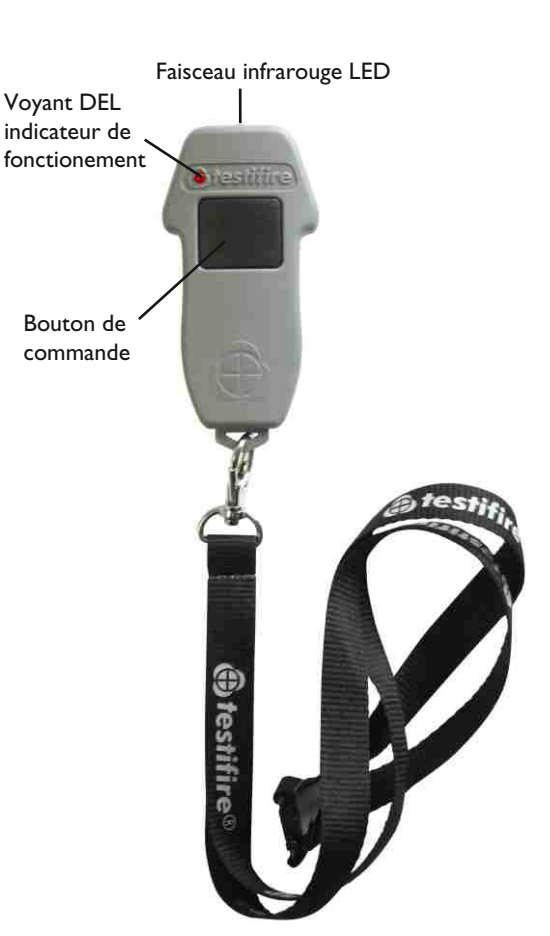

### **5.12 Essai RFID Auto (Testifire 100)**

Un module de communication Testifire (qui comprend RFID et Bluetooth) sera disponible comme option future. Parmi les autres fonctions de rapport, un détecteur peut être identifié via une balise RFID fixée à l'arrière du détecteur d'incendie. Ceci permet les communications entre le Testifire et la balise et donc permet au Testifire d'identifier le détecteur et d'effectuer les essais corrects automatiquement sans programmation.

En utilisant une liaison Bluetooth®à protocole ouvert, Testifire peut aussi communiquer avec des logiciels d'applications tiers. Ainsi des données peuvent être échangées entre la balise RFID et un PDA, notamment l'identité du personnel d'essai, la société de maintenance, l'heure et la date de l'essai, et les résultats de l'essai.

Pour pouvoir utiliser cette fonction, chaque détecteur doit comporter une balise RFID compatible Testifire, et le type d'essai à exécuter automatiquement devra être programmé dans la balise.

Une fois que le module de communication Testifire sera disponible, des informations détaillées seront disponibles sur notre site web: [www.testifire.com](http://www.testifire.com).

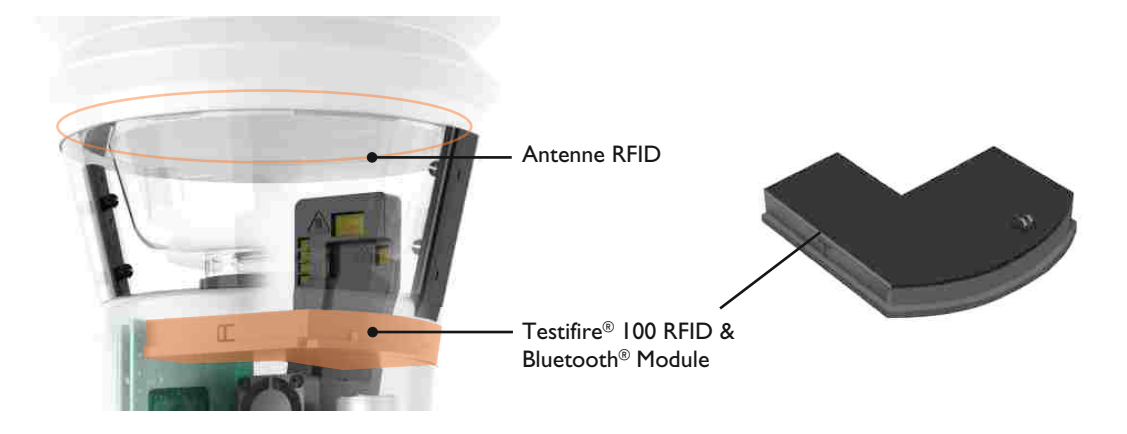

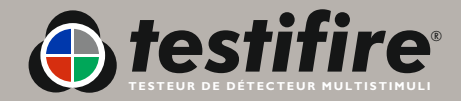

## **Voyant LED 'Type d'essai' Voyant LED 'Statut'**

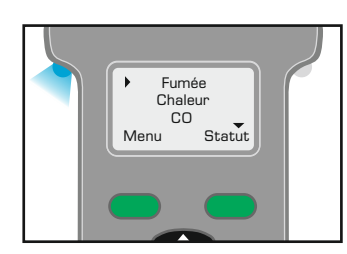

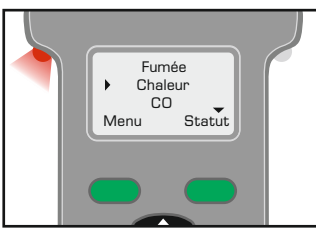

**Bleu fixe**

Essai de 'Fumée' en cours

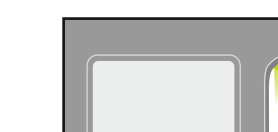

**Vert clignotant lentement**

Mode 'ATTENTE'

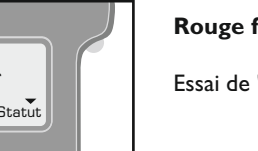

**Rouge fixe** Essai de 'Chaleur' en cours

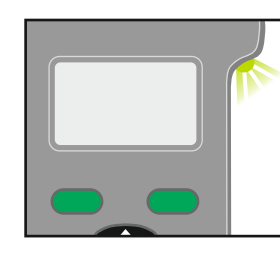

**Vert clignotant rapidement**

Mode 'OPERATIONNEL' (essai en cours)

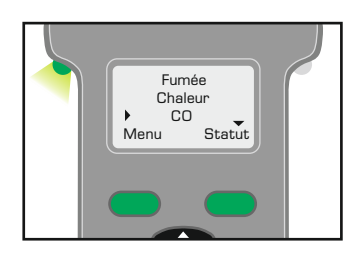

**Vert fixe** Essai de 'CO' en cours

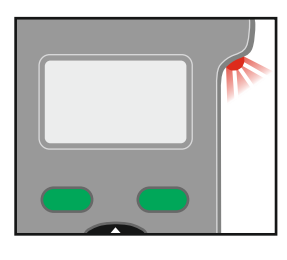

**Rouge clignotant** (Clignotement rouge lent en mode Attente ou clignotement rouge rapide

La batterie a besoin d'être rechargée, le Testifire fonctionne encore (voir Section 4.1)

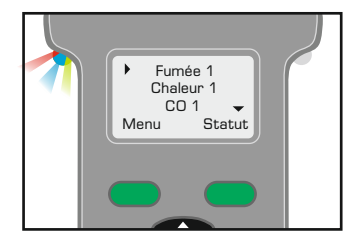

## **Rouge/Bleu/Vert alternant**

Essai de 'Fumée', de 'Chaleur' et de 'CO' en cours simultanément (Essai Simultané)

## Fumée 1 Chaleur 2 CO<sub>2</sub>  $\overline{\phantom{a}}$ Statut

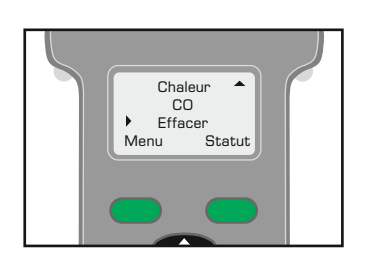

#### **Bleu fixe/ puis Rouge/ Vert en alternance**

Essai en cours pour la partie 'Fumée', puis essai 'Chaleur' et 'CO' combinés (Essai Séquentiel)

**Non allumé** Mode 'Effacement' en fonctionnement

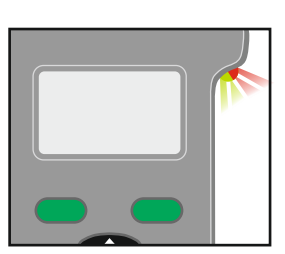

#### **Rouge/Vert clignotant en alternance**

en fonctionnement)

Indication TEMPS MAXIMUM DEPASSE (après 2 minutes d'essai continu sur un seul stimuli ou une combinaison de stimuli).

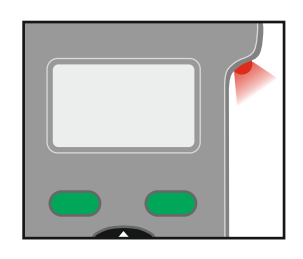

**Rouge fixe** Erreur, voir le message affiché (voir Section 6.1)

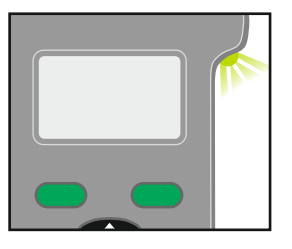

**Alterner les voyants clignotants Vert**

« Phase refroidissement CO » indication après la réalisation d'un essai de CO. Aucun autre essai de CO ne peut être réalisé tant que le voyant d'état est en mode « VEILLE »

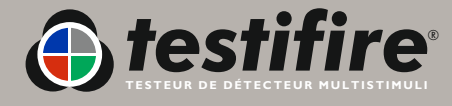

## <span id="page-25-0"></span>**6. Dépannage**

En cas de problème avec votre Testifire, coupez l'alimentation électrique, attendez quelques secondes, et branchez à nouveau l'alimentation. Ceci peut supprimer le défaut. Si le défaut persiste, les informations suivantes vous aideront à résoudre le problème. Si vous ne pouvez pas identifier la cause du problème, contactez votre centre régional d'assistance.

## **6.1 Erreurs**

- En cas d'erreur, le voyant LED 'Statut' restera allumé en rouge et le voyant LED 'Type d'Essai' ne s'allumera pas. Ceci peut être clairement vu sans avoir accès à l'écran LCD lorsque l'appareil est en hauteur.
- L'appareil émettra un signal sonore pendant 2 secondes (si le 'bip sonore' d'erreur est validé) et s'arrêtera ensuite. L'écran LCD affichera le message d'erreur (voir Section 6.3).
- Dans certains cas, on peut effacer le message d'erreur sur l'écran LCD en appuyant sur la touche 'Échappement' du clavier. Ainsi l'appareil pourra continuer à fonctionner, bien que, si l'erreur n'a pas été corrigée, le message d'erreur puisse réapparaitre immédiatement sur l'écran LCD.
- Vous devrez corriger l'erreur pour continuer. Par exemple, si la batterie est complètement déchargée, l'écran LCD affichera le message 'Remplacez Batterie'. Dans ce cas, aucun autre essai ne peut être effectué tant que la Battery Baton n'a pas été rechargée ou remplacée.
- La Section 6.3 indique une liste complète des messages d'erreur affichés sur l'écran et des couleurs des voyants LED.
- Pour les messages d'erreur RFID, voir le Manuel RFID à: [www.testifire.com](http://www.testifire.com).

## **6.2 Réinitialisation du système**

- Si vous avez effectué les opérations ci-dessus et si vous avez encore un problème, exécutez une 'Réin. Syst.' pour rétablir les paramétrages usine de votre appareil Testifire. Une 'Réin. Syst.' supprimera tous les paramètres pouvant être modifiés par l'utilisateur, comprenant:
	- Supprimer toutes les séquences d'essai programmées
	- Mettre hors service l'option 'Programmateur'
	- Mettre en service les 'bips' sonores et de clavier
	- Revenir à 'Chaleur', si 'Chaleur+' a été sélectionné
	- Supprimez la langue sélectionnée
- Pour effectuer une Réinitialisation Système, appuyez sur la touche 'Menu' du clavier (Fig. 51) et utilisez les touches flèche 'vers le haut' et flèche 'vers le bas'  $\bigotimes$  pour naviguer jusqu'à 'Réin. Syst.' (Fig. 52). Appuyez sur la touche 'Entrer'  $\bigotimes$  pour sélectionner 'Réin. Syst.'. Ceci fera apparaitre un écran de confirmation Réinitialisation Système (Fig. 53). Sélectionnez 'Ok' en appuyant sur la touche 'Menu' pour exécuter la 'Réin. Syst.' ou sélectionnez 'Annuler' en appuyant sur la touche 'Statut' pour annuler une Réinitialisation Système.

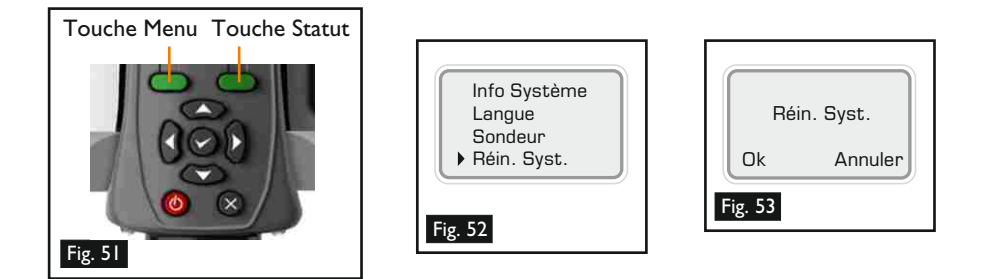

Après une 'Réin. Syst.', le logo Testifire apparaitra sur l'écran de démarrage, suivi par l'option 'Sélectionnez la langue système' (voir Section 4.4).

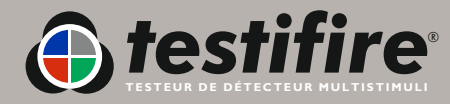

www.**[testifire](mailto:support@testifire.com)**.com

### **6.3 Messages d'erreur et références des voyants LED**

**Nota:** En cas de problème sur votre appareil Testifire, le voyant LED 'Statut' clignotera ou restera allumé en rouge, et le voyant LED 'Type d'Essai' ne s'allumera pas. Le message d'erreur sera affiché sur l'écran.

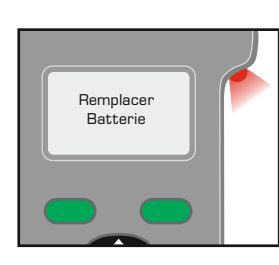

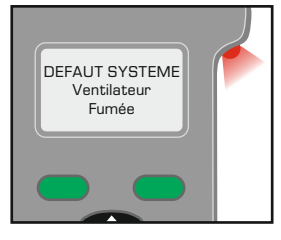

DEFAUT SYSTEME Ventilateur Chaleur

Si le voyant LED 'Statut' clignote, vous devez recharger ou remplacer bientôt la Batterie Baton.

Si le voyant LED 'Statut' s'allume en rouge fixe, vous devez recharger ou remplacer immédiatement la Battery Baton.

Un problème est apparu sur le ventilateur de fumée.

Si l'erreur persiste, contactez votre centre régional d'assistance pour organiser une visite pour réparer le défaut.

Un problème est apparu sur le ventilateur de chaleur.

Si l'erreur persiste, contactez votre centre régional d'assistance pour organiser une visite pour réparer le défaut.

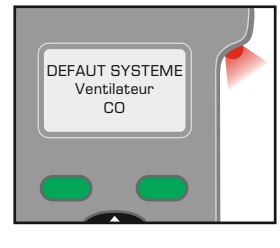

DEFAUT SYSTEME Effacer Ventilateur

Un problème est apparu sur le ventilateur de CO.

Si l'erreur persiste, contactez votre centre régional d'assistance pour organiser une visite pour réparer le défaut.

Un problème est apparu sur le ventilateur de effacement.

Un problème est apparu sur le ventilateur du chassis.

Si l'erreur persiste, contactez votre centre régional d'assistance pour organiser une visite pour réparer le

Si l'erreur persiste, contactez votre centre régional d'assistance pour organiser une visite pour réparer le défaut.

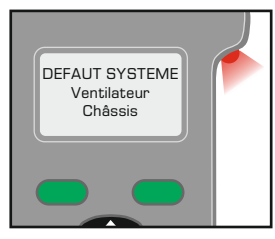

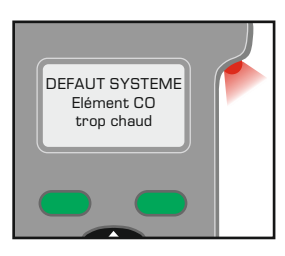

L'élément CO est trop chaud.

défaut.

Coupez l'alimentation électrique et laissez refroidir pendant 5 minutes. Rebranchez l'alimentation et essayez à nouveau le même essai.

Si le même message est affiché, contactez votre centre régional d'assistance pour réparer le défaut.

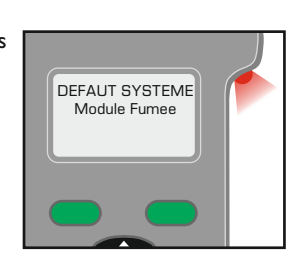

Un problème est apparu sur le Module Fumée.

Contactez votre centre régional d'assistance pour réparer le défaut.

DEFAUT SYSTEME Module CO Un problème est apparu sur le Module CO. Contactez votre centre régional d'assistance pour réparer le défaut.

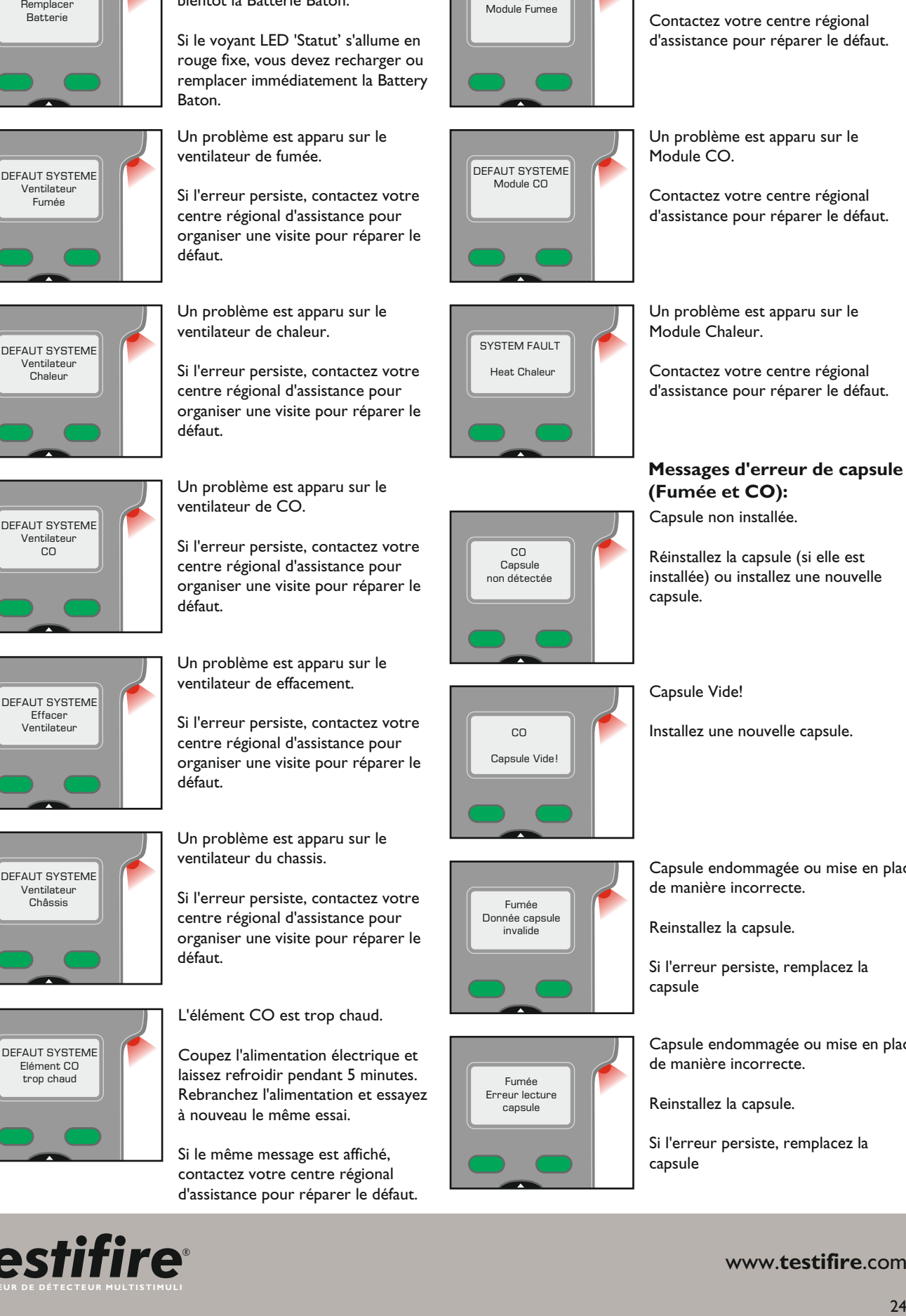

 CO Cansule non détectée Un problème est apparu sur le Module Chaleur.

Contactez votre centre régional d'assistance pour réparer le défaut.

## Capsule non installée. **Messages d'erreur de capsule (Fumée et CO):**

Réinstallez la capsule (si elle est installée) ou installez une nouvelle capsule.

Capsule Vide!

Installez une nouvelle capsule.

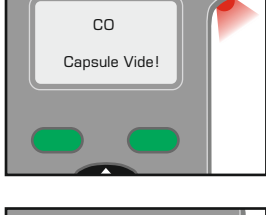

Fumée Donnée capsule invalide

Fumée Erreur lecture capsule l

Capsule endommagée ou mise en place de manière incorrecte. Reinstallez la capsule.

Si l'erreur persiste, remplacez la capsule

Capsule endommagée ou mise en place de manière incorrecte.

Reinstallez la capsule.

Si l'erreur persiste, remplacez la capsule

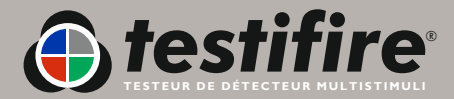

## <span id="page-27-0"></span>**7.1 Assistance technique**

Pour une assistance technique ou des informations complémentaires, contactez:

#### **No Climb Products Ltd**

 Edison House, 163 Dixons Hill Road, Welham Green, Herts AL9 7JE Royaume-Uni Tel: +44 (0) 1707 282760 Fax: +44 (0) 1707 282777 Email: [support@testifire.com](mailto:support@testifire.com)

Une aide en ligne est disponible à [www.testifire.com](http://www.testifire.com)

#### **7.2 Mises à jour de logiciel**

- Toutes les têtes des Testifire ont un port USB Mini B intégré sur le côté du boîtier (Fig. 54 **A**). À l'aide du câble USB fourni, plat A-Standard à B-Mini 5 broches (**B**), Testifire peut être connecté à un ordinateur pour télécharger des mises à jour de logiciel (**C**).
- Testifire doit être connecté uniquement à un équipement informatique personnel conforme aux normes de sécurité et relatives à la compatibilité électromagnétique.
- Seul le câble USB 2.0 fourni par Testifire doit être utilisé pour connecter Testifire à un PC avec port USB.
- Les mises à jour de logiciel (disponibles sur: ht[tp:/www.testifire.com/site/technical/\)](http://www.testifire.com)  peuvent être téléchargées sur votre unité Testifire en utilisant l'application de téléchargement Flash Loader de Testifire (également disponible sur [www.testifre.com](http://www.testifire.com)). Veuillez vous reporter au fichier d'aide de Flash Loader de Testifire pour plus détails sur son utilisation.
- Le CLUF (Contrat de Licence d'Utilisateur Final) de Testifire Flash Loader se trouve à la Section 10.

## **7.3 Informations système**

● Pour afficher les 'Info. Système', allumez l'appareil à l'aide de la touche 'Marche/Arrêt' (0. Appuyez sur la touche 'Menu' pour afficher le menu et utilisez les touches flèche 'vers le haut' et flèche 'vers le bas' pour naviguer jusqu'à 'Info. Système' (Fig. 55). Appuyez sur la touche 'Entrer' pour sélectionner 'Réinitialisation appeler le menu Informations Système Fig. 56). Appuyer sur la touche 'Echappement' pour appeler le Menu Principal.

## **7.4 Maintenance**

- Le Testifire ne contient aucune pièce pouvant être réparée par l'utilisateur.
- Ne démontez pas
- Ne bouchez pas les orifices d'aeration
- Utilisez uniquement les capsules et les batteries spécifiées par le fabricant.
- En cas de dépôt de poussière ou de saleté sur la surface de l'appareil, essuyez avec un chiffon non pelucheux légèrement humidifié. N'utilisez pas de détergent, de produit de nettoyage ou de solvant pour nettoyer l'appareil.

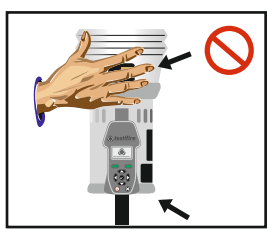

**NE BOUCHEZ PAS LES ORIFICES D'AERATION**

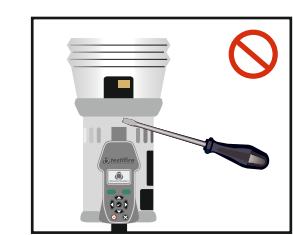

**AUCUNE PIECE NE PEUT ÊTRE REPAREE PAR L'UTILISATEUR**

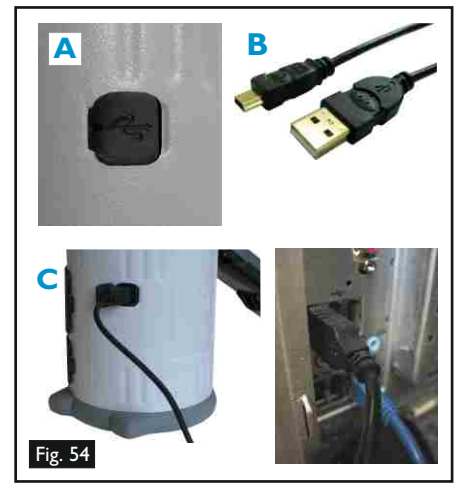

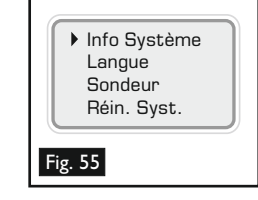

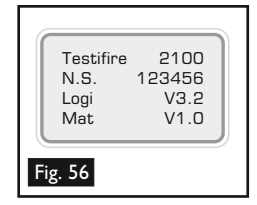

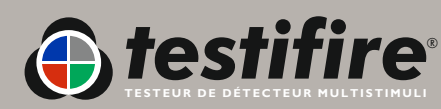

www.**[testifire](mailto:support@testifire.com)**.com

## **7.5 Entretien**

- Pour que votre appareil Testifire continue à fonctionner comme prévu, nous vous recommandons de le renvoyer chaque année pour un entretien.
- Dans certains pays, l'appareil Testifire devra subir un entretien annuel traçable conformément aux normes nationales ou internationales pour les équipements d'essai.
- Les équipements utilisés pour **No Climb Products Ltd.** Pour l'entretien des testeurs de détecteur sont traçables conformément à ISO9001.
- L'appareil Testifire comprend un programmateur intégré de dates d'entretien qui vous alertera lorsque la date d'un entretien est arrivée (Fig. 57) ou dépassée (Fig. 58).
- Lorsque l'appareil Testifire est utilisé de manière intense, un entretien peut être nécessaire avant l'échéance de 12 mois. L'appareil Testifire vous informera lorsque la date d'uni entretien est arrivée ou dépassée.
- Conservez l'emballage original et la boîte de votre Testifire au cas où vous auriez à retourner votre Testifire pour le faire réviser.

## **Tâches effectuées dans le cadre du service, calibrage et vérification de conformité (SCCC)**

Votre Testifire sera inspecté, testé, puis calibré pour veiller à ce qu'il se comporte exactement comme il le devrait. Ceci assurera votre tranquillité d'esprit et vous donnera la certitude que votre Testifire continuera à effectuer les tâches pour lesquelles il a été conçu au cours de l'année à venir. Toutes les parties usées (usure normale) seront remplacées dans le cadre de la révision. Toute partie endommagée sera identifiée pendant l'inspection. Le client sera informé des frais supplémentaires avant que la réparation ne doit autorisée en plus de la révision, du calibrage et de la vérification de conformité.

Un certificat de révision, calibrage et conformité sera émis comme preuve que toutes les mesures ont été effectuées en utilisant des instruments calibrés et peuvent être retracées jusqu'à UKAS, aux normes nationales et internationales, sauf s'il n'en existe pas. Cet instrument a été calibré conformément aux obligations générales de la norme ISO 10012:2003 et au système de gestion de qualité de la société selon la certification ISO 9001:2000 BRE. Certificat n° 813.

Conformément aux demandes de certains secteurs du marché mondial, les modèles Testifire 1000 et 2000 (avec le micrologiciel version 5.4) permettent maintenant à l'utilisateur d'éteindre les écrans de notification de service. Toute personne qui utilise une version de micrologiciel antérieure et souhaite activer cette option devra effectuer une mise à niveau du micrologiciel Testifire. Veuillez aller sur http://www.testifire.com/site/technical/ pour savoir comment effectuer une mise à jour du micrologiciel du Testifire.

#### **Que faut-il renvoyer pour la révision, le calibrage et la vérification de conformité ?**

Veuillez renvoyer votre Testifire (les broches de batterie et le chargeur ne sont pas couverts par la révision Testifire). Veillez à inclure le récipient interne du Testifire.

Envoyez votre Testifire et les pièces ci-dessus à votre revendeur.

## **7.6 Rappels d'entretien**

Par défaut, le Testifire avertira l'utilisateur quand une révision devra être faite ou aurait déjà dû être faite. Si vous le souhaitez, vous pouvez désactiver les rappels de révision (micrologiciel version 5.4 ou ultérieure).

Pour désactiver les rappels de révision, appuyez sur la touche « MENU » du clavier, puis utilisez la touche « DOWN » pour naviguer jusqu'à « Service » (Fig. 61). Appuyez sur la touche « ENTER » pour sélectionner « Service ». Ainsi, vous afficherez l'écran de contrôle des rappels de révision (fig. 62). Appuyez sur la touche « ENTER » pour désactiver les rappels de révision.

Remarque : La capacité à désactiver les écrans de rappel de révision a été ajoutée à la version 5.4 du micrologiciel (publiée en nov. 2009).

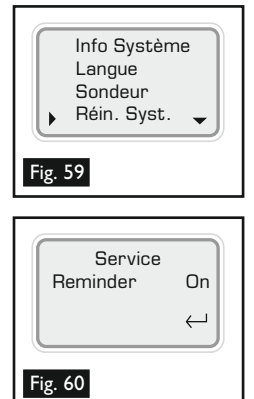

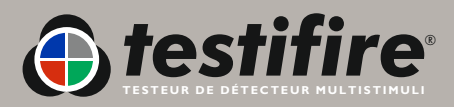

www.**[testifire](mailto:support@testifire.com)**.com

Fig. 58

i Entretien à faire Voir le manuel

## **7.7 Instructions pour le logiciel Testifire Flash Loader**

Pour les modèles Testifire 1000 et 2000

## **Bienvenue dans le logiciel Testifire Flash Loader**

#### **Avant de connecter le Testifire à l'ordinateur, commencez par installer le logiciel Flash Loader .**

#### **Introduction**

Testifire Flash Loader est une application gratuite pour Windows, qui vous permet de mettre à jour le micrologiciel de votre Testifire sans avoir à le renvoyer au centre de service.

Flash Loader permet à l'utilisateur d'obtenir la mise à niveau la plus récente pour le Testifire par un port USB de l'ordinateur.

Avant de pouvoir utiliser Testifire Flash Loader pour mettre à jour le micrologiciel de votre unité Testifire, vous devez d'abord installer l'application et les pilotes USB Testifire.

Voir les instructions d'installation ci-dessous.

Testifire Flash Loader a été conçu pour être utilisé sur un PC raccordé à Internet. Il peut être utilisé sans connexion à Internet du moment que vous avez déjà téléchargé le fichier binaire adéquat du micrologiciel (pour les utilisateurs avancés). Voir www.testifire.com/site/technical/

#### **LISEZ CES INSTRUCTIONS AVANT DE COMMENCER L'INSTALLATION.**

#### **Qu'est-ce qu'un micrologiciel?**

Un micrologiciel est un programme informatique intégré à un périphérique, dans ce cas-ci au Testifire.

#### **Pourquoi les mises à jour sont-elles nécessaires?**

Une mise à jour du micrologiciel du Testifire peut vous apporter des fonctionnalités complémentaires et/ou des améliorations de fonctionnalités existantes.

#### **Configuration nécessaire**

Logiciel Testifire Flash Loader Câble USB du Testifire (A vers mini B) Réf. n° : EA36176 Batterie entièrement chargée Connexion à Internet \*

#### **Pris en charge**

Windows 2000 édition professionnelle Windows XP x32 Windows Vista x32 USB V1.1 et USB V2.0

\* Testifire Flash Loader possède une fonctionnalité automatique qui lui permet de se connecter à Internet et de télécharger la version la plus récente du micrologiciel de Testifire. Pour le lui permettre, vous devez avoir une connexion fonctionnelle à Internet.

Les utilisateurs avancés peuvent manuellement télécharger un fichier binaire du micrologiciel de Testifire et l'appliquer manuellement sans avoir à accéder à Internet.

## **Windows Vista - Installation du pilote du périphérique du Testifire**

#### **Étape 1**

Exécutez le logiciel Flash Loader et, lorsque vous y serez invité(e), connectez le Testifire à l'ordinateur en utilisant le câble USB fourni.

L'assistant « Found New Hardware » démarrera.

#### **Étape 2**

Sélectionnez « Locate and install driver software ».

Si la fenêtre de contrôle du Compte utilisateur apparaît, « Windows a besoin de votre permission pour continuer », sélectionner Continuer.

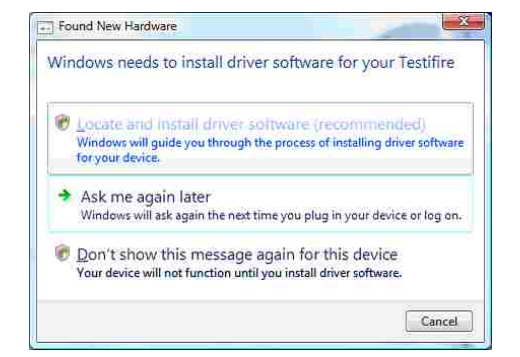

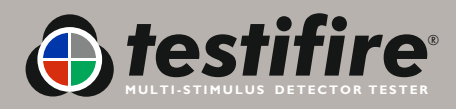

www.**[testifire](http://www.testifire.com)**.com

#### Sélectionnez « I don't have the disc. Show me other options ».

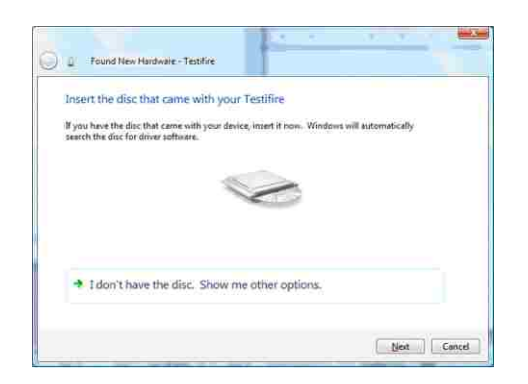

#### **Étape 4**

Sélectionnez « Browse my computer for driver software ».

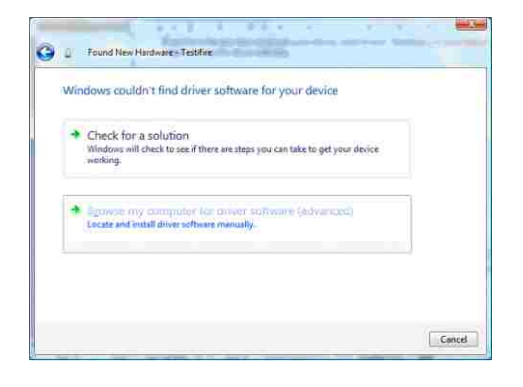

#### **Étape 5**

Les pilotes USB se situent dans le répertoire d'installation de l'application Testifire Flash Loader.

Ce sera généralement C:\Program Files\Testifire\Testifire Flash Loader\USB Drivers

Utilisez le bouton « Browse » pour sélectionner le répertoire où se trouvent les pilotes, puis sélectionnez « Next ».

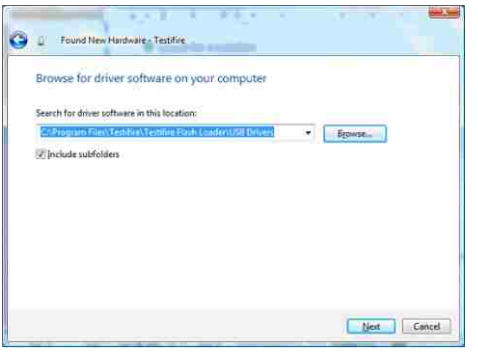

#### **Étape 6**

Ce pilote peut ne pas comporter de signature numérique. Cependant, s'il a été obtenu sur www.testifire.com ou sur le disque fourni avec votre Testifire, vous pouvez l'utiliser sans crainte sur votre ordinateur.

Sélectionnez « Install this driver software anyway ».

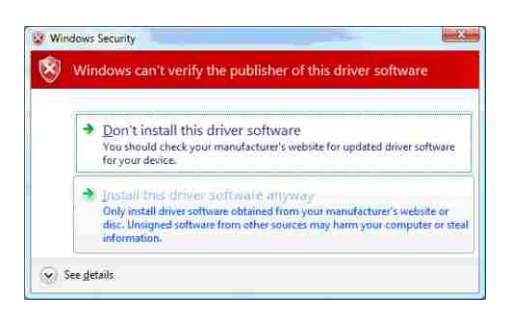

## **Étape 7**

Windows va maintenant installer les pilotes USB du Testifire. Cliquez sur « Close » pour quitter l'assistant.

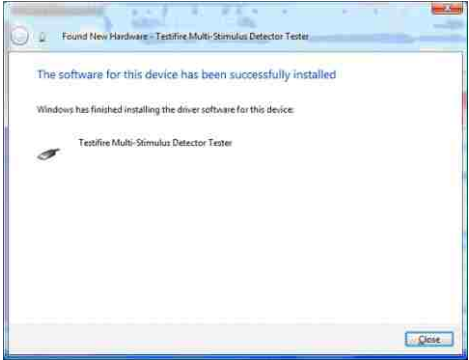

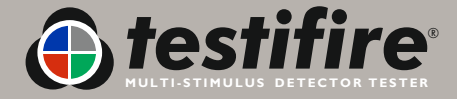

## **Windows XP Installation du pilote du périphérique Testifire**

#### **Étape 1**

Exécutez le logiciel Flash Loader et, lorsque vous y serez invité(e), connectez le Testifire à l'ordinateur en utilisant le câble USB fourni.

L'assistant « Found New Hardware » démarrera.

#### **Étape 2**

Windows va maintenant installer les pilotes USB du Testifire. Cliquez sur « Close » pour quitter l'assistant.

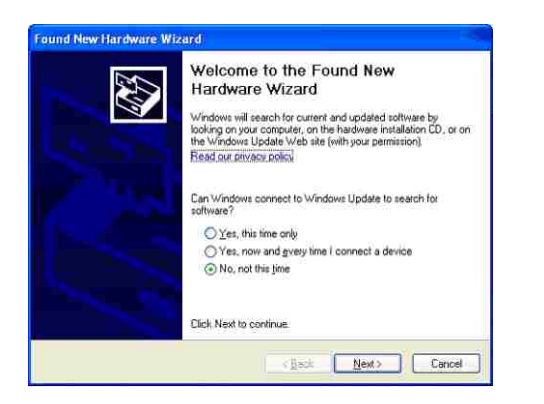

#### **Étape 3**

Sélectionnez « Install from a list or specified location », puis cliquez sur « Next » pour continuer.

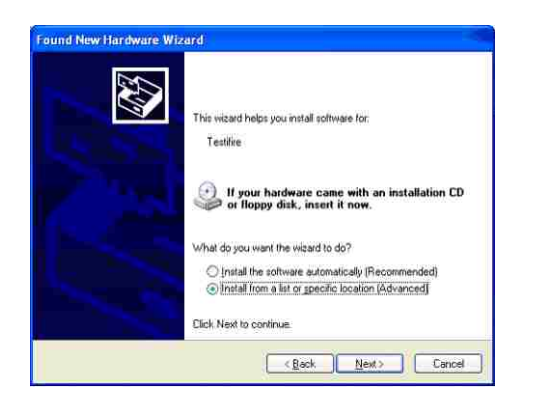

#### **Étape 4**

Windows va maintenant installer les pilotes USB du Testifire. Sélectionnez « Search for the best driver in these locations » et « Include this location in the search ».

Les pilotes USB se situent dans le répertoire d'installation de l'application Testifire Flash Loader. Ce sera généralement C:\Program Files\Testifire\Testifire Flash Loader\USB Drivers

Utilisez le bouton « Browse » pour sélectionner le répertoire où se trouvent les pilotes, puis sélectionnez « Next ».

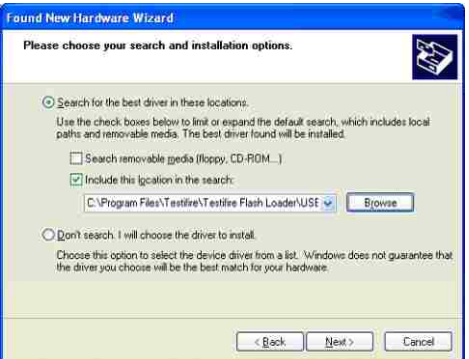

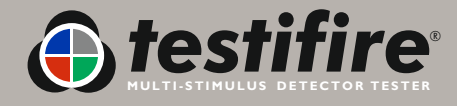

#### **Étape 5**

Ce pilote peut ne pas comporter de signature numérique. Cependant, s'il a été obtenu sur www.testifire.com ou sur le disque fourni avec votre Testifire, vous pouvez l'utiliser sans crainte sur votre ordinateur. Cliquez sur « Continue Anyway ».

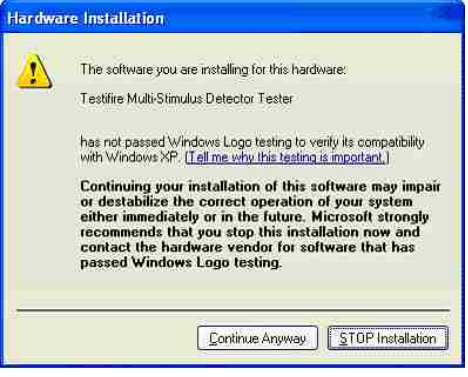

#### **Étape 6**

Windows va maintenant installer les pilotes USB du Testifire. Cliquez sur « Finish » pour quitter l'assistant.

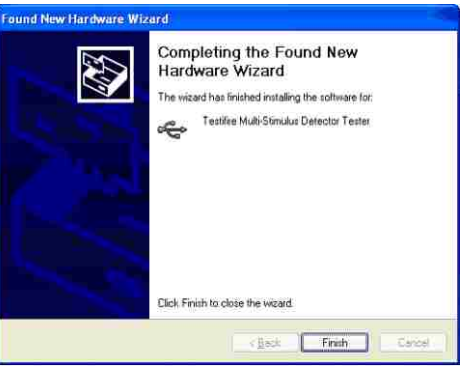

## **Windows 2000 Installation du pilote du périphérique du Testifire**

#### **Étape 1**

Exécutez le logiciel Flash Loader et, lorsque vous y serez invité(e), sélectionnez « Specify a location », puis connectez le Testifire à l'ordinateur en utilisant le câble USB fourni, puis cliquez sur « Next » pour continuer.

L'assistant « Found New Hardware » démarrera.

#### **Étape 2**

Cliquez sur « Next » pour continuer.

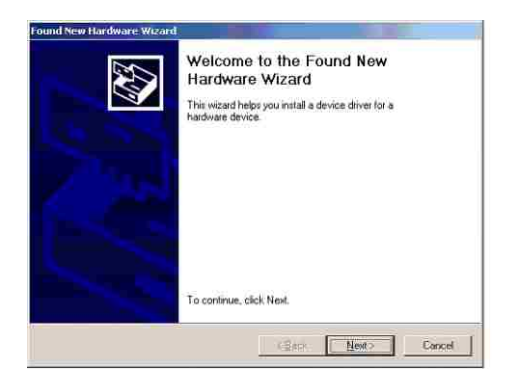

#### **Étape 3**

Sélectionnez « Search for a suitable driver for my device », puis cliquez sur « Next » pour continuer.

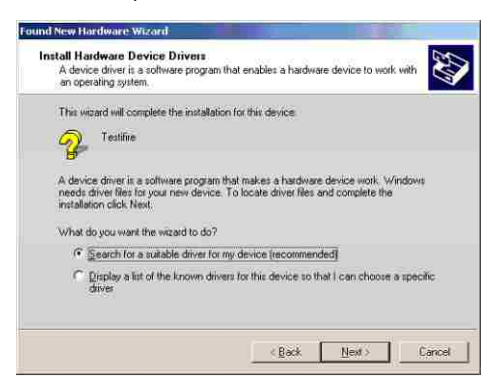

#### **Étape 4**

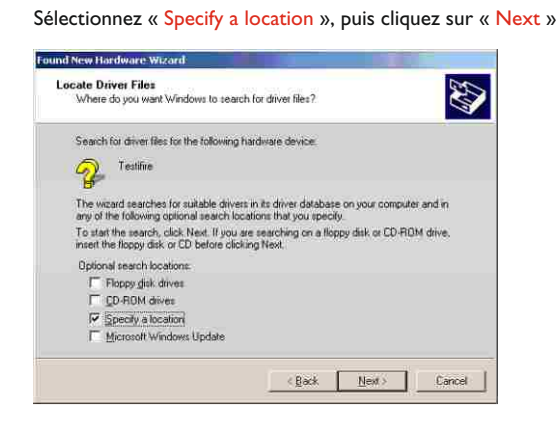

#### **Étape 5**

Les pilotes USB se situent dans le répertoire d'installation de l'application Testifire Flash Loader.

Ce sera généralement C:\Program Files\Testifire\Testifire Flash Loader\USB Drivers.

Utilisez le bouton « Browse » pour sélectionner le répertoire où se trouvent les pilotes, puis sélectionnez « OK ».

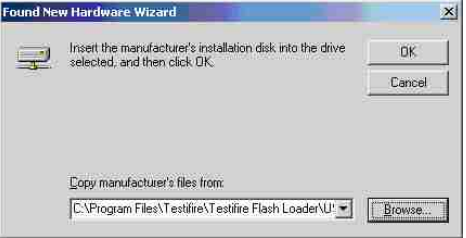

#### **Étape 6**

Le pilote du Testifire doit être identifié. Cliquez sur « Next » pour installer.

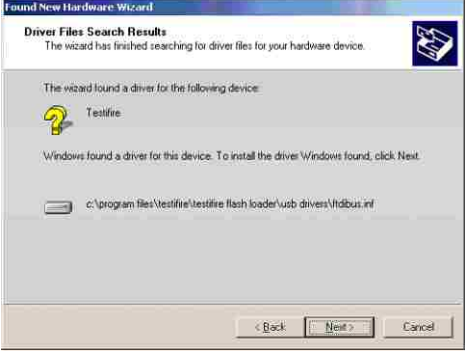

#### **Étape 7**

The Testifire driver should be identified. Click « Next » to install.

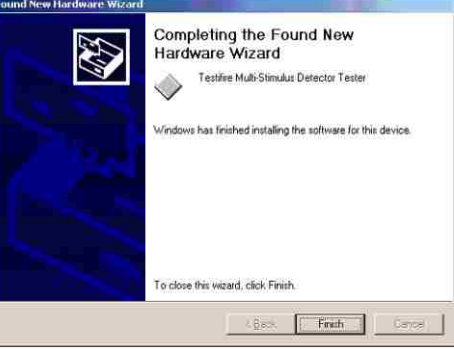

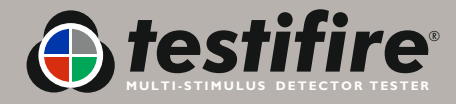

## **Mise à jour du micrologiciel du Testifire**

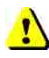

 **Avant de connecter le Testifire à l'ordinateur, commencez par installer le logiciel Flash Loader.** 

#### **Étape 1**

Après avoir installé le logiciel Testifire Flash Loader, démarrez l'application à partir du menu du programme ou mettez l'unité sous tension.

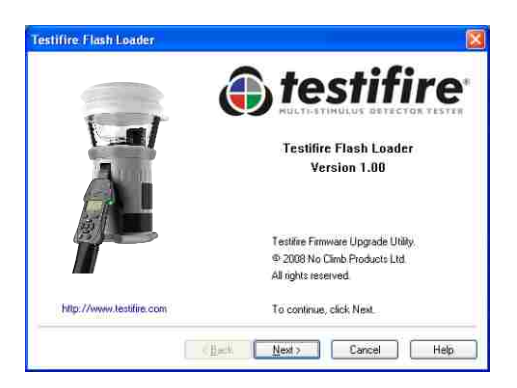

#### **Étape 2**

Insérez une batterie entièrement chargée dans le Testifire

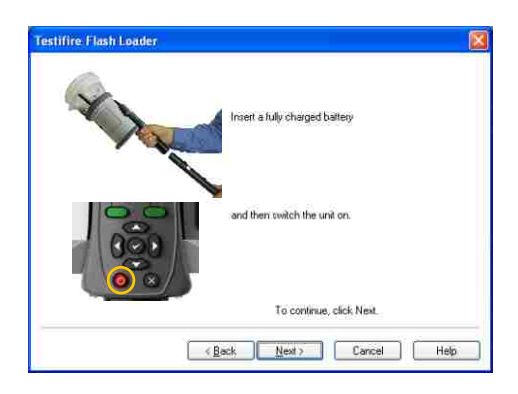

#### **Étape 3**

Branchez le câble USB au Testifire, puis à l'ordinateur. Si les pilotes du Testifire n'ont pas encore été installés, l'ordinateur lancera le « Found New Hardware Wizard ». Veuillez vous reporter aux instructions figurant dans le Guide d'installation des pilotes du Testifire (lien ici) avant d'installer les pilotes. Les pilotes doivent être installés correctement avant que vous ne puissiez continuer.

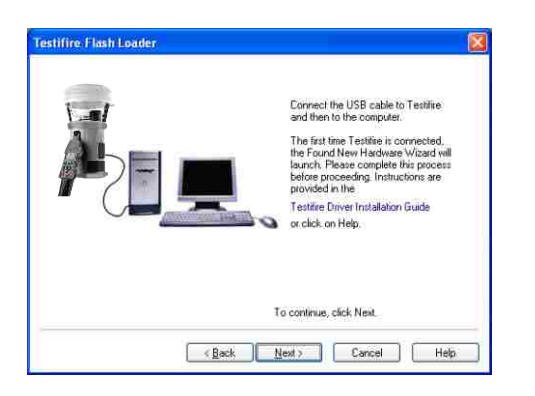

#### **Étape 4**

L'application va maintenant parcourir les ports USB de l'ordinateur afin de détecter les périphériques connectés.

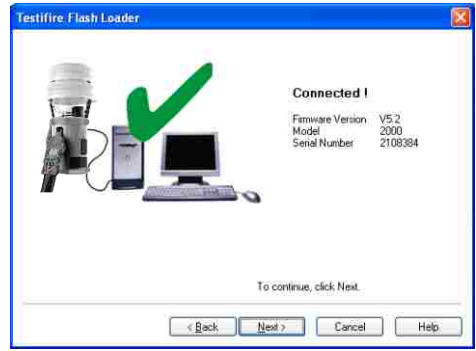

Ce processus doit être instantané. Ensuite, l'écran ci-dessous apparaîtra.

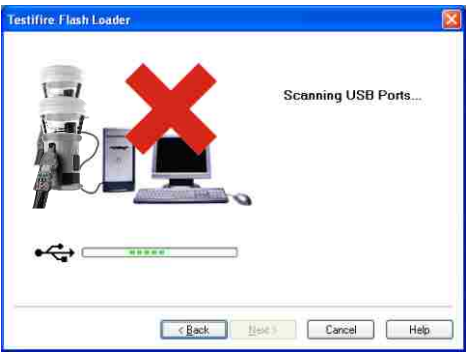

Si le Testifire n'est pas détecté instantanément, le processus de numérisation continuera jusqu'à ce que le Testifire soit détecté ou que l'utilisateur clique sur les boutons Retour ou Annuler.

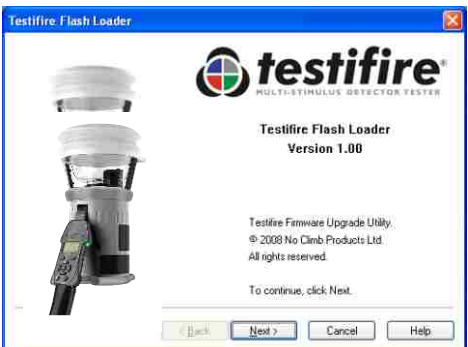

Raisons éventuelles de la non-détection du Testifire :

- L'unité n'est pas allumée.
- Le câble USB n'est pas correctement branché.
- Les pilotes du périphérique USB Testifire peuvent ne pas être installés correctement.
- Le port USB situé sur l'ordinateur peut ne pas fonctionner.
- Plusieurs Testifire sont connectés à l'ordinateur en même temps.

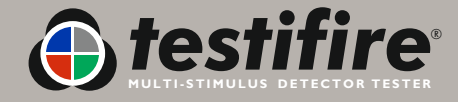

#### **Étape 5**

L'étape suivante consiste à charger le fichier du micrologiciel Testifire dans l'application.

Utilisez le bouton Open pour sélectionner un fichier stocké sur le disque dur de l'ordinateur ou utilisez le bouton Download pour télécharger automatiquement la version la plus récente du micrologiciel sur le site Web de Testifire.

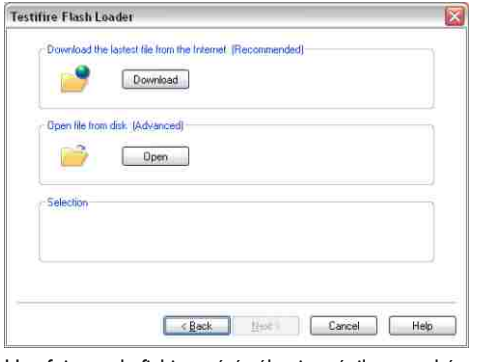

Une fois que le fichier a été sélectionné, il est coché et son numéro de version est affiché.

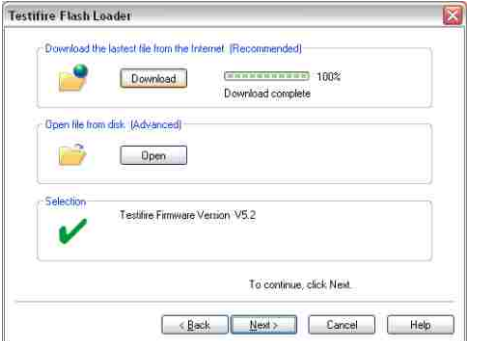

#### **Étape 6**

Maintenant, démarrer la programmation en appuyant sur le bouton Program. Le Testifire est mis automatiquement en « Boot Loader Mode », puis le nouveau micrologiciel est chargé.

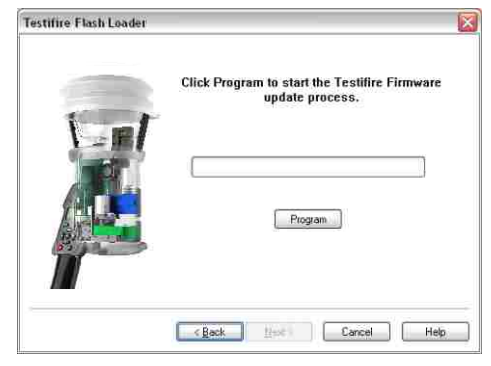

N'interrompez pas la programmation et ne déconnectez pas le câble USB. La barre de progression s'affichera.

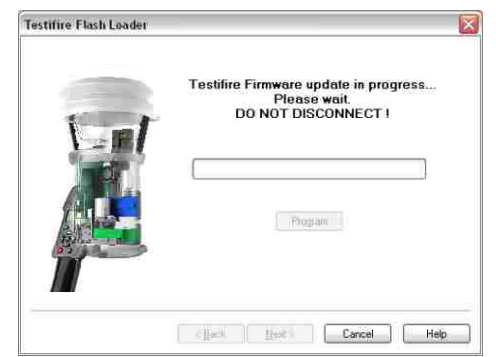

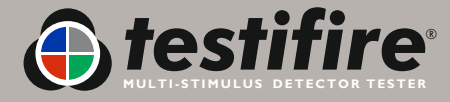

N'interrompez pas la programmation et ne déconnectez pas le câble USB. La barre de progression s'affichera.

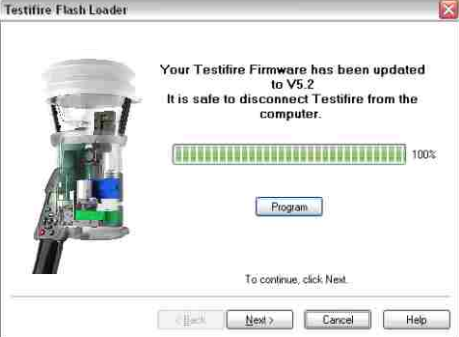

Quand la programmation sera terminée correctement, l'écran suivant s'affichera. Cliquez sur le bouton « Next ».

Dans le cas peu probable où la programmation échouerait ou où la programmation serait interrompue par l'utilisateur, le Testifire reste en mode Boot Loader. Cliquez sur « Cancel » pour quitter le programme. Ensuite, déconnectez le câble USB et la baguette de la batterie du Testifire. La programmation pourra alors reprendre à partir de l'étape 1.

Le Testifire restera en mode Boot Loader jusqu'à la fin réussie du programme et ne pourra pas être endommagée de façon permanente par ce processus.

Quand le Testifire est mis sous tension en mode « Boot Loader », l'écran reste vide et un double bip est émis. Ceci indique que le Testifire fonctionne et pourra être programmé de façon normale à partir de l'étape 1.

#### **Étape 7**

Quittez l'application en appuyant sur « Finish ».

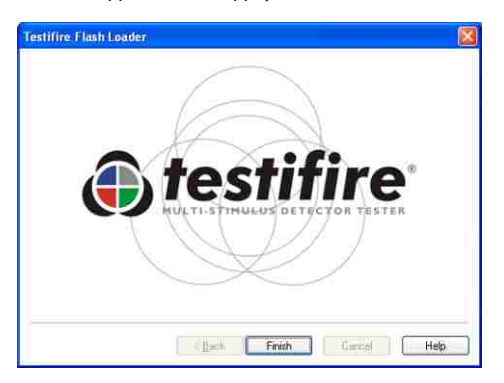

## **Assistance technique**

#### **Contactez-nous**

En cas de problème lié à l'utilisation de Testifire Flash Loader, n'hésitez pas à nous écrire à

support@testifire.com

Pour que nous puissions vous répondre avec rapidité et précision, indiquez :

- Description du problème, et comment le reproduire (le cas échéant)
- Votre système d'exploitation (Vista, XP ou 2000) et son adaptation linguistique.
- Toute information que vous jugez utile.
- Nous ferons de notre mieux pour vous répondre sous deux jours ouvrables.
- Pour plus de renseignements, allez sur www.testifire.com

## <span id="page-35-0"></span>**8. Spécifications techniques**

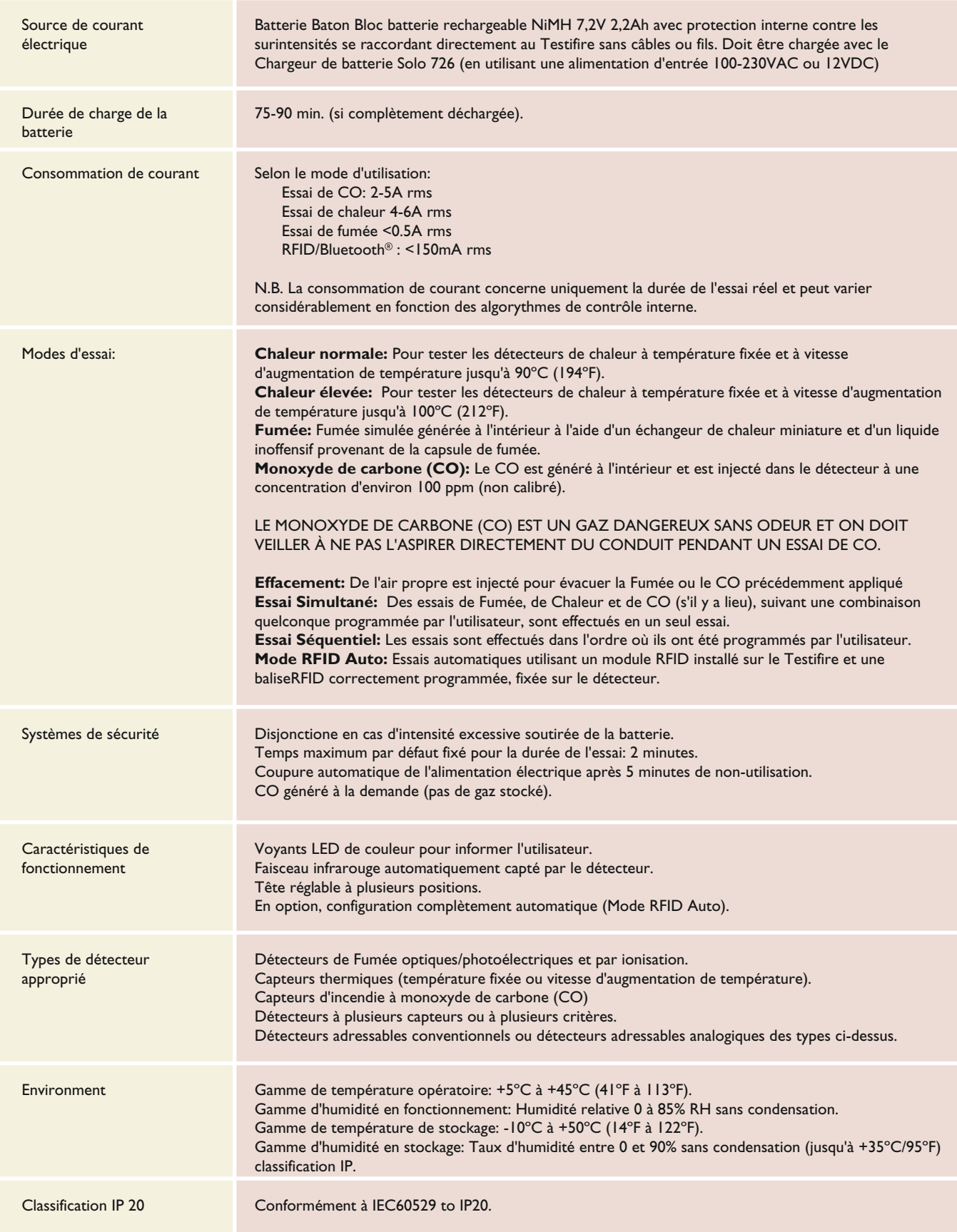

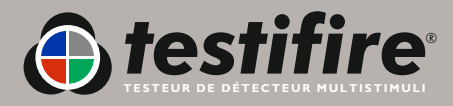

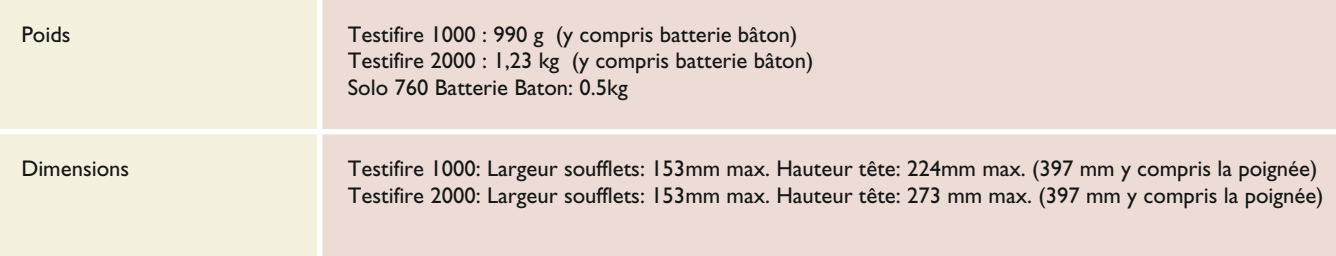

**Nota:** Les spécifications de l'appareil peuvent être modifiées sans préavis et sans aucune obligation de la part du fabricant.

#### **Brevets internationaux**

Testifire est protégé par les brevets suivants et a déposé les brevets suivants:

Brevets: EP(FR,GB)091055B, DE69820382.8, ZL98120414.7, US6423962, EP(FR,GB)1290661B, DE60112442.1, ZL01801074.1, US6640608, HK1065150, EP(FR,GB)1390927B, DE50205116.7, DE60314594.9, GB2385179B, GB2409319B.

Demande de dépôt de brevets pour: US10/503745, EP1794728A, WO 2007/015045, WO 2007/060447, GB2432703A

## **8.1 Pièces remplaçables en clientèle**

Utilisez seulement les accessoires approuvés qui sont conseillés par le fabricant de votre modèle de Testifire (voir section 9).

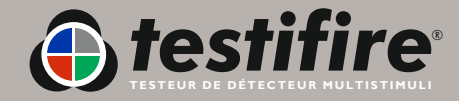

## <span id="page-37-0"></span>**9. Sélecteur de produit**

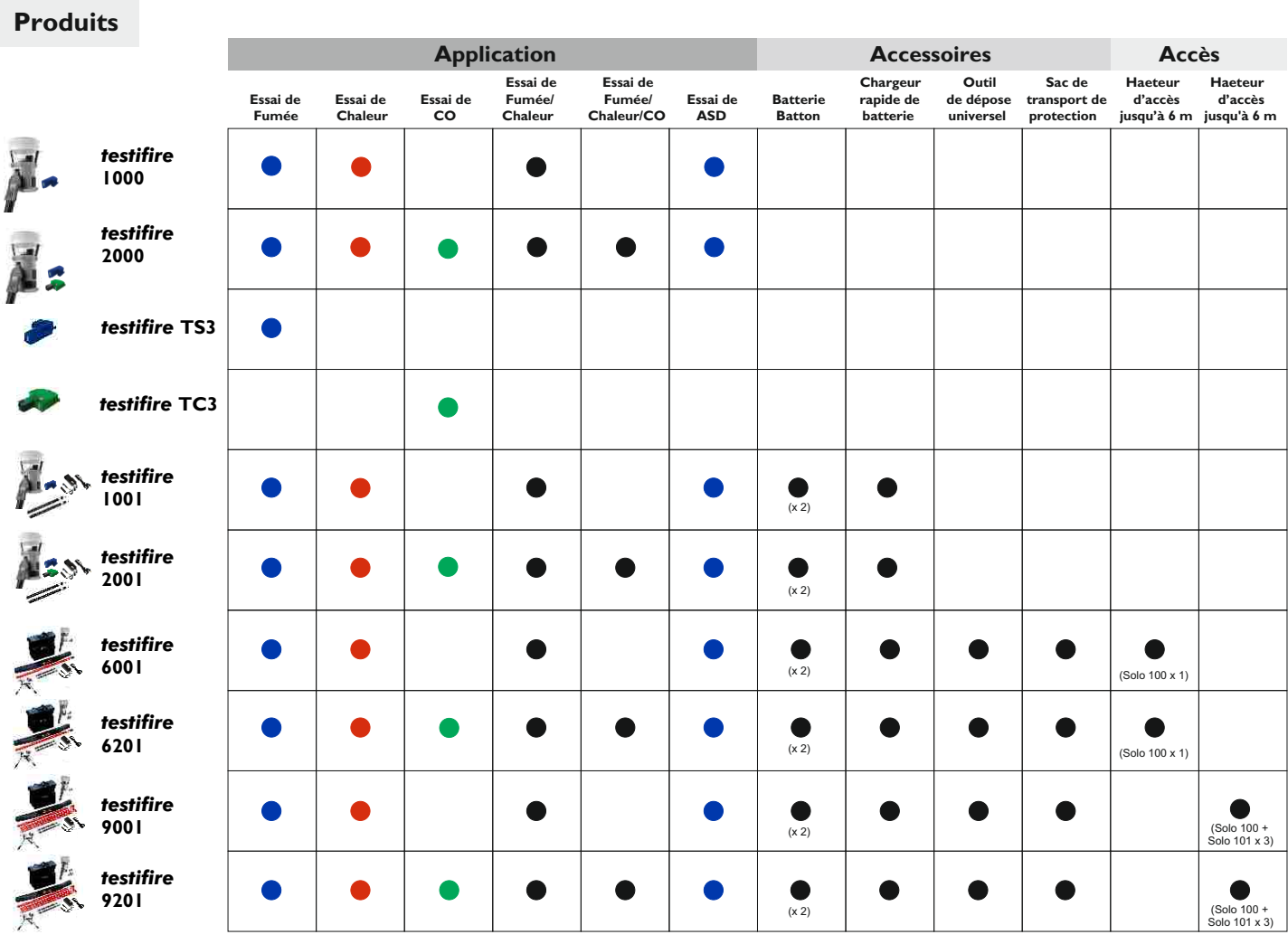

## **Accessories**

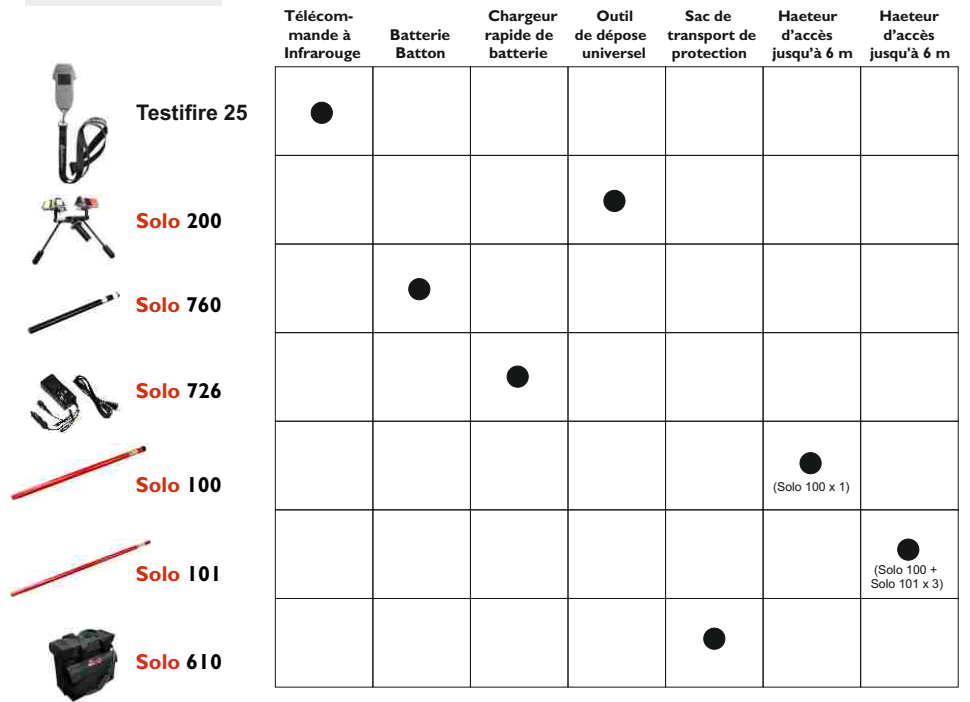

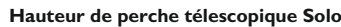

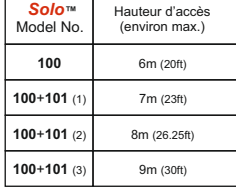

festive De pérecreux MULTISTINUL

www.**[testifire](mailto:support@testifire.com)**.com

#### <span id="page-38-0"></span>**IMPORTANT NOTICE: PLEASE READ CAREFULLY BEFORE EITHER:**

#### **(A) DOWNLOADING ANY SOFTWARE FROM THIS WEBSITE, OR (B)OPENING THE PACKAGING, OR (C) INSTALLING THE SOFTWARE:**

This Agreement for Supply of Products and Software (Agreement) is a legal agreement between you (Licensee or you) and No Climb Products Limited (Licensor or we) for (i) the Licensor's Product and (ii) all related software and all future upgrades thereto (Software). This Agreement also applies to any data supplied with the Software, associated media, printed materials and related documentation.

#### (**Documentation**).

BY PROCEEDING TO DOWNLOAD ANY SOFTWARE FROM THIS WEBSITE OR INSTALLING THIS SOFTWARE OR CLICKING ON THE "ACCEPT" BUTTON OR OPENING THE PACKAGING YOU AGREE TO THE TERMS OF THIS AGREEMENT WHICH WILL BIND YOU AND YOUR EMPLOYEES.

#### **DEFINITIONS**

Licensor's Products are products that are supplied on commercial terms by the Licensor and with which the Software interacts; Website refers to the website from which Licensor makes the Software or upgrades to the software available for download to you; 1. GRANT AND SCOPE OF AGREEMENT

1.1 In consideration of you agreeing to abide by the terms of this Agreement, the Licensor hereby grants to you a non-exclusive, non-transferable Agreement to use the Software and the Documentation solely in conjunction with the Licensor's Products on the terms of this Agreement.

**1.2** You may:

**(a)** download, install and use the Software for your private OR internal business purposes only, in relation to the Licensor's Products; (b) make copies of the Software where this is necessary for the activities permitted under condition 2.1(a); SRH/SM/SM/573.4/502256.8

**(c)** receive and use any free supplementary software code or update of the Software incorporating "patches" and corrections of errors in non-source code format as may be provided by the Licensor from time to time;

**(d)** receive and use any free supplementary software code or update of the Software incorporating "patches" and corrections of errors in source code format as may be provided by the Licensor from time to time. Where software is received in source code format, clauses 2.1(d), 2.1(e), 3.2, 3.3, shall not apply. **(e)** use any Documentation in support of the use permitted under condition 1.1 and make copies of the Documentation as are reasonably necessary for its lawful use

#### **2. LICENSEE'S UNDERTAKINGS**

**2.1** Except as expressly set out in this Agreement or as permitted by any local law, you undertake:

**(a)** not to copy the Software or Documentation except where such copying is incidental to normal use of the Software, or where it is necessary for the purpose of back-up or operational security;

**(b)** not to rent, lease, sub-license or loan, the Software or Documentation;

**(c)** not to translate, merge, adapt, vary or modify the Software or Documentation;

**(d)** not to make alterations to, or modifications of, the whole or any part of the

Software, nor permit the Software or any part of it to be combined with, or become incorporated in, any other programs;

**(e)** not to disassemble, decompile, reverse engineer or create derivative works based on, the whole or any part of the Software nor attempt to do any such things except to the extent that (by virtue of section 296A of the Copyright, Designs and Patents Act 1988) such actions cannot be prohibited because they are essential for the purpose of achieving inter-operability of the Software with another software program, and provided that the information obtained by you during such activities:

**(i)** is used only for the purpose of achieving inter-operability of the Software with another software program; and

**(ii)** is not unnecessarily disclosed or communicated without the Licensor's prior written consent to any third party; and

**(iii)** is not used to create any software which is substantially similar to the Software; SRH/SM/SM/573.4/502256.8

**(f)** to keep all copies of the Software secure and to maintain accurate and up-to-date records of the number and locations of all copies of the Software; **(g)** to supervise and control use of the Software and ensure that the Software is used by your employees and representatives in accordance with the terms of this Agreement;

**(h)** to replace the current version of the Software with any updated or upgraded version or new release provided by the Licensor under the terms of this Agreement immediately on receipt where the Licensor specifically recommends that you do so;

**(i)** to include the copyright notice of the Licensor on all entire and partial copies you make of the Software on any medium;

**(j)** not to provide or otherwise make available the Software in whole or in part (including but not limited to program listings, object and source program listings, **object code and source code), in any form to any person [other than your employees] without prior written consent from the Licensor;**

2.2 You must permit the Licensor and his representatives, at all reasonable times and on reasonable advance notice, to inspect and have access to any premises at which the Software or the Documentation is being kept or used, to the computer equipment located there, and to any records kept pursuant to this Agreement, for the purpose of ensuring that you are complying with the terms of this Agreement.

#### **3. INTELLECTUAL PROPERTY RIGHTS**

**3.1** You acknowledge that all intellectual property rights in the Software and the Licensor's Products and the Documentation anywhere in the world belong to the Licensor, that rights in the Software are licensed (not sold) to you, and that you have no rights in, or to, the Software or the Documentation other than the right to use them in accordance with the terms of this Agreement.

**3.2** You acknowledge that you have no right to have access to the Software in source code form or in unlocked coding or with comments. **3.3** The integrity of this Software, or any future upgrade of this software, may at any time be protected by technical protection measures (TPM) so that the intellectual property rights, including copyright, in the Software of the Licensor are not misappropriated. You must not attempt in any way to remove or circumvent any such TPM, nor apply or manufacture for sale or hire, import, distribute, sell or let for hire, SRH/SM/SM/573.4/502256.8 offer or expose for sale or hire, advertise for sale or hire or have in your possession for private or commercial purposes any means the sole intended purpose of which is to facilitate the unauthorised removal or circumvention of such TPM.

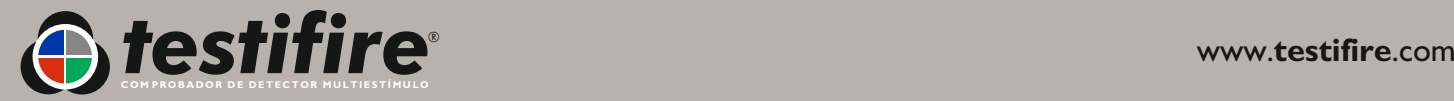

#### **3. INTELLECTUAL PROPERTY RIGHTS**

**3.1** You acknowledge that all intellectual property rights in the Software and the Licensor's Products and the Documentation anywhere in the world belong to the Licensor, that rights in the Software are licensed (not sold) to you, and that you have no rights in, or to, the Software or the Documentation other than the right to use them in accordance with the terms of this Agreement.

**3.2** You acknowledge that you have no right to have access to the Software in source code form or in unlocked coding or with comments.

**3.3** The integrity of this Software, or any future upgrade of this software, may at any time be protected by technical protection measures (TPM) so that the intellectual property rights, including copyright, in the Software of the Licensor are not misappropriated. You must not attempt in any way to remove or circumvent any such TPM, nor apply or manufacture for sale or hire, import, distribute, sell or let for hire, SRH/SM/SM/573.4/502256.8 offer or expose for sale or hire, advertise for sale or hire or have in your possession for private or commercial purposes any means the sole intended purpose of which is to facilitate the unauthorised removal or circumvention of such TPM.

#### **4. WARRANTY**

**4.1** The Licensor warrants that:

For a period of 90 days from the date of purchase, installation or download as the case may be (Warranty Period) the Licensor's Products and Software will, when properly used, perform substantially in accordance with the functions described in the Documentation;

**4.2** You acknowledge that the Software has not been developed to meet your individual requirements, and that it is therefore your responsibility to ensure that the facilities and functions of the Software as described in the Documentation meet your requirements.

**4.3** You acknowledge that the Software may not be free of bugs or errors, and agree that the existence of minor errors shall not constitute a breach of this Agreement.

**4.4** If, within the Warranty Period, you notify the Licensor in writing of any defect or fault in the Software in consequence of which it fails to perform substantially in accordance with the Documentation, and such defect or fault does not result from you having amended the Software or used it in contravention of the terms of this Agreement, the Licensor will, at its sole option, either repair or replace the Software, provided that you make available all the information that may be necessary to help the Licensor to remedy the defect or fault, including sufficient information to enable the Licensor to recreate the defect or fault.

#### **5. LICENSOR'S LIABILITY**

**5.1** Nothing in this Agreement shall exclude or in any way limit the Licensor's liability for fraud, or for death or personal injury caused by its negligence, or any other liability to the extent that it may not be excluded or limited as a matter of law.

**5.2** Subject to condition 5.1 the Licensor shall not be liable under, or in connection with, this Agreement or any collateral contract for:

**(a)** loss of income;

SRH/SM/SM/573.4/502256.8

**(b)** loss of business profits or contracts;

**(c)** business interruption;

**(d)** loss of the use of money or anticipated savings;

**(e)** loss of information;

**(f)** loss of opportunity, goodwill or reputation;

**(g)** loss of, damage to or corruption of data; or

**(h)** any indirect or consequential loss or damage of any kind howsoever arising and whether caused by tort (including negligence), breach of contract or otherwise; provided that this condition 5.2 shall not prevent claims for loss of or damage to your tangible property that fall within the terms of condition 4 or any other claims for direct financial loss that are not excluded by any of categories (a) to (h) inclusive of this condition 5.2.

**5.3** Subject to condition 5.1 and condition 5.2, the Licensor's maximum aggregate liability under or in connection with this Agreement, or any collateral contract, whether in contract, tort (including negligence) or otherwise, shall be limited to a sum equal to 100% of the price of the related Licensor's Products and Software giving rise to liability.

**5.4** Subject to condition 5.1, condition 5.2 and condition 5.3, the Licensor's liability for infringement of third-party intellectual property rights shall be limited to breaches of rights subsisting in the UK.

**5.5** This Agreement sets out the full extent of the Licensor's obligations and liabilities in respect of the supply of the Licensor's Products, Software and Documentation. In particular, there are no conditions, warranties, representations or other terms, express or implied, that are binding on the Licensor except as specifically stated in this Agreement. Any condition, warranty, representation or other term concerning the supply of the Licensor's Products, Software and Documentation which might otherwise be implied into, or incorporated in, this Agreement, or any collateral contract, whether by statute, common law or otherwise, is hereby excluded to the fullest extent permitted by law. SRH/SM/SM/573.4/502256.8

#### **6. TERMINATION**

**6.1** The Licensor may terminate this Agreement immediately by written notice to you if:

**(a)** You commit a material or persistent breach of this Agreement which you fail to remedy (if remediable) within 14 days after the service of written notice requiring you to do so; or

**(b)** a petition for a bankruptcy order to be made against you has been presented to the court; or

**(c)** the Licensee (where it is a company) becomes insolvent or unable to pay its debts (within the meaning of section 123 of the Insolvency Act 1986), enters into liquidation, whether voluntary or compulsory (other than for reasons of bona fide amalgamation or reconstruction), passes a resolution for its winding-up, has a receiver or administrator manager, trustee, liquidator or similar officer appointed over the whole or any part of its assets, makes any composition or arrangement with its creditors or takes or suffers any similar action in consequence of its debt, unable to pay your debts (within the meaning of section 123 of the Insolvency Act 1986).

**6.2** Upon termination for any reason:

**(a)** all rights granted to you under this Agreement shall cease;

**(b)** you must cease all activities authorised by this Agreement;

**(c)** you must immediately pay to the Licensor any sums due to the Licensor under this Agreement; and

**(d)** you must immediately delete or remove the Software from all computer equipment in your possession, and immediately destroy or return to the Licensor (at the Licensor's option) all copies of the Software then in your possession, custody or control and, in the case of destruction, certify to the Licensor that you have done so.

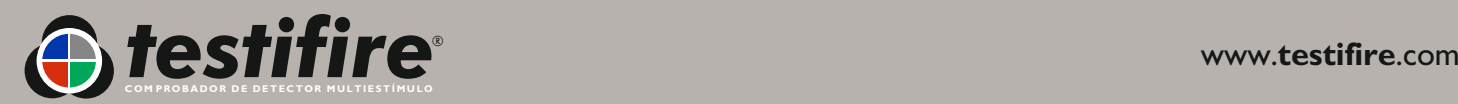

#### **7. TRANSFER OF RIGHTS AND OBLIGATIONS**

**7.1** This Agreement is binding on you and us, and on our respective successors and assigns. SRH/SM/SM/573.4/502256.8

**7.2** You may transfer, assign, charge or otherwise dispose of this Agreement, or any of your rights or obligations arising under it, without our prior written consent provided that the beneficiary of any such any transfer, assignment, charge or disposal must have agreed to abide by the terms of this Agreement prior to or at the time of any such transfer, assignment, charge or disposal. The transfer, assignment, charge or disposal must include all copies of all versions (including but not limited to the most recent version) of the Software as well as all copies of the Documentation and all accompanying instances of the Licensor's Products. **7.3** We may transfer, assign, charge, sub-contract or otherwise dispose of this Agreement, or any of our rights or obligations arising under it, at any time during the term of the Agreement.

#### **8. NOTICES**

All notices given by you to us must be given to No Climb Products Limited at Edison House, 163 Dixons Hill Road, Welham Green, Hertfordshire, AL9 7JE. We may give notice to you at either the e-mail or postal address you provided to us OR our representative when purchasing the Software. Notice will be deemed received and properly served immediately when posted on our website, 24 hours after an e-mail is sent, or three days after the date of posting of any letter. In proving the service of any notice, it will be sufficient to prove, in the case of a letter, that such letter was properly addressed, stamped and placed in the post and, in the case of an e-mail, that such e-mail was sent to the specified e-mail address of the addressee.

#### **9. EVENTS OUTSIDE OUR CONTROL**

**9.1** We will not be liable or responsible for any failure to perform, or delay in performance of, any of our obligations under this Agreement that is caused by events outside our reasonable control (Force Majeure Event).

**9.2** A Force Majeure Event includes any act, event, non-happening, omission or accident beyond our reasonable control and includes in particular (without limitation) the following:

**(a)** strikes, lock-outs or other industrial action;

**(b)** civil commotion, riot, invasion, terrorist attack or threat of terrorist attack, war (whether declared or not) or threat or preparation for war; SRH/SM/SM/573.4/502256.8

**(c)** fire, explosion, storm, flood, earthquake, subsidence, epidemic or other natural disaster;

**(d)** impossibility of the use of railways, shipping, aircraft, motor transport or other means of public or private transport;

**(e)** impossibility of the use of public or private telecommunications networks;

**(f)** the acts, decrees, legislation, regulations or restrictions of any government. 9.3 Our performance under this Agreement is deemed to be suspended for the period that the Force Majeure Event continues, and we will have an extension of time for performance for the duration of that period. We will use our reasonable endeavours to bring the Force Majeure Event to a close or to find a solution by which our obligations under this Agreement may be performed despite the Force Majeure Event.

#### **10. WAIVER**

**10.1** If we fail, at any time during the term of this Agreement, to insist upon strict performance of any of your obligations under this Agreement, or if we fail to exercise any of the rights or remedies to which we are entitled under this Agreement, this shall not constitute a waiver of such rights or remedies and shall not relieve you from compliance with such obligations.

10.2 A waiver by us of any default shall not constitute a waiver of any subsequent default.

10.3 No waiver by us of any of these terms and conditions shall be effective unless it is expressly stated to be a waiver and is communicated to you in writing.

#### **11. SEVERABILITY**

If any of the terms of this Agreement are determined by any competent authority to be invalid, unlawful or unenforceable to any extent, such term, condition or provision will to that extent be severed from the remaining terms, conditions and provisions which will continue to be valid to the fullest extent permitted by law.

SRH/SM/SM/573.4/502256.8

#### **12. ENTIRE AGREEMENT**

**12.1** This Agreement and any document expressly referred to in it represents the entire agreement between us in relation to the licensing of the Software and Documentation and supersedes any prior agreement, understanding or arrangement between us, whether oral or in writing.

**12.2** We each acknowledge that, in entering into this Agreement, neither of us has relied on any representation, undertaking or promise given by the other or be implied from anything said or written in negotiations between us prior to entering into this Agreement except as expressly stated in this Agreement. **12.3** Neither of us shall have any remedy in respect of any untrue statement made by the other, whether orally or in writing, prior to the date we entered into this Agreement (unless such untrue statement was made fraudulently) and the other party's only remedy shall be for breach of contract as provided in these terms and conditions.

#### **13. LAW AND JURISDICTIO**N

This Agreement is governed by English law. Any dispute arising from, or related to, any term of this Agreement shall be subject to the exclusive jurisdiction of the courts of England and Wales.

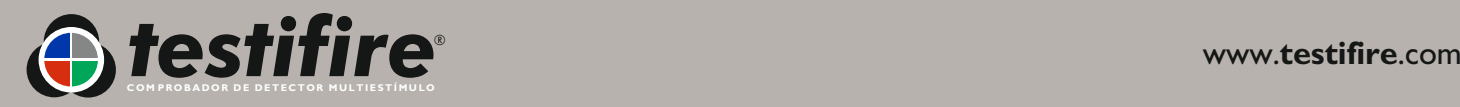

Comme notre politique vise à améliorer continuellement nos produits, les spécifications indiquées dans ce document peuvent être modifiées sans préavis. Toutes les informations données ici sont exactes d'après ce que nous savons juste avant l'impresnsion. Nous avons fait tous nos efforts pour garantir la précision des informations qui sont données en toute bonne foi, mais aucune information contenue dans ce document ne doit être considérée comme une garantie ou un engagement, explicite ou implicite, et ne doit constituer la base d'obligation juridique entre les parties concernées, et ne doit pas être considéré comme complétant ou remplaçant un contrat d'achat ou de vente.

Notes sur le droit de reproduction: Tous droits réservés. Aucune partie de ce document écrit ne peut être reproduite ou utilisée sous une forme ou par un moyen quelconque, électronique ou mécanique, y compris photocopie, sans l'autorisation écrite préalable de No Climb Products Ltd.

Aucune responsabilité n'est acceptée concernant l'utilisation des information contenues dans ce document écrit ou dans le logiciel, et aucune responsabilité n'est acceptée à la suite de préjudice résultant de l'utilisation des informations contenues ici.

**No Climb Products Ltd** Edison House 163 Dixons Hill Road Welham Green Hertfordshire AL9 7JE United Kingdom

Tel: +44 (0) 1707 282 760 Fax: +44 (0) 1707 282 777

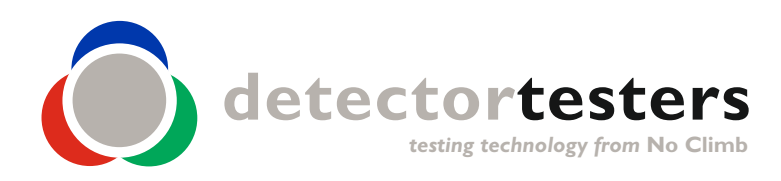

www.**[testifire](mailto:support@testifire.com)**.com

[info@detectortesters.com](mailto:info@detectortesters.com) FR-LI32350-1